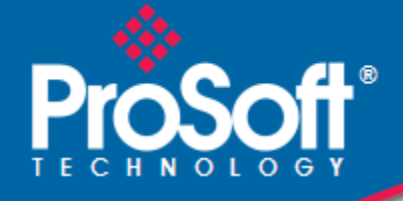

# **Where Automation Connects.**

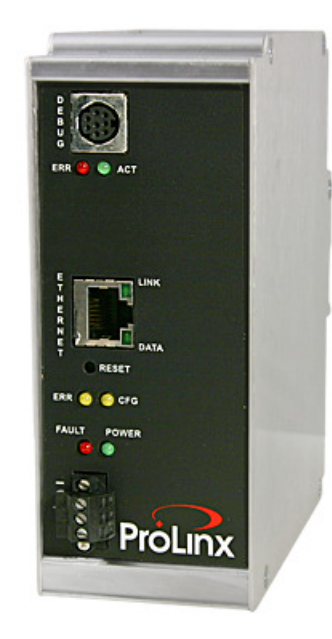

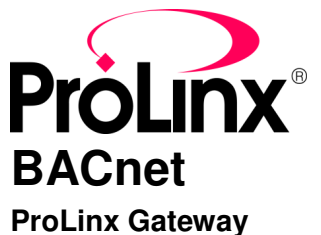

BACnet/IP Client Edition 2

November 24, 2010

PROTOCOL MANUAL

#### **Your Feedback Please**

We always want you to feel that you made the right decision to use our products. If you have suggestions, comments, compliments or complaints about our products, documentation, or support, please write or call us.

#### **How to Contact Us**

#### **ProSoft Technology**

5201 Truxtun Ave., 3rd Floor Bakersfield, CA 93309 +1 (661) 716-5100 +1 (661) 716-5101 (Fax) www.prosoft-technology.com support@prosoft-technology.com

**Copyright © 2010 ProSoft Technology, Inc., all rights reserved.**

BACnet Protocol Manual

November 24, 2010

ProSoft Technology ®, ProLinx ®, inRAx ®, ProTalk ®, and RadioLinx ® are Registered Trademarks of ProSoft Technology, Inc. All other brand or product names are or may be trademarks of, and are used to identify products and services of, their respective owners.

# **ProSoft Technology® Product Documentation**

In an effort to conserve paper, ProSoft Technology no longer includes printed manuals with our product shipments. User Manuals, Datasheets, Sample Ladder Files, and Configuration Files are provided on the enclosed CD-ROM, and are available at no charge from our web site: www.prosoft-technology.com

Printed documentation is available for purchase. Contact ProSoft Technology for pricing and availability.

North America: +1.661.716.5100

Asia Pacific: +603.7724.2080

Europe, Middle East, Africa: +33 (0) 5.3436.87.20

Latin America: +1.281.298.9109

#### **Important Installation Instructions**

Power, Input, and Output (I/O) wiring must be in accordance with Class I, Division 2 wiring methods, Article 501-4 (b) of the National Electrical Code, NFPA 70 for installation in the U.S., or as specified in Section 18-1J2 of the Canadian Electrical Code for installations in Canada, and in accordance with the authority having jurisdiction. The following warnings must be heeded:

- **A** WARNING EXPLOSION HAZARD SUBSTITUTION OF COMPONENTS MAY IMPAIR SUITABILITY FOR CLASS I, DIV. 2;
- **B** WARNING EXPLOSION HAZARD WHEN IN HAZARDOUS LOCATIONS, TURN OFF POWER BEFORE REPLACING OR WIRING MODULES
- **C** WARNING EXPLOSION HAZARD DO NOT DISCONNECT EQUIPMENT UNLESS POWER HAS BEEN SWITCHED OFF OR THE AREA IS KNOWN TO BE NON-HAZARDOUS.
- **D** THIS DEVICE SHALL BE POWERED BY CLASS 2 OUTPUTS ONLY.

# **ProLinx® Products Warnings**

WARNING – EXPLOSION HAZARD – DO NOT DISCONNECT EQUIPMENT UNLESS POWER HAS BEEN SWITCHED OFF OR THE AREA IS KNOWN TO BE NON-HAZARDOUS.

AVERTISSEMENT – RISQUE D'EXPLOSION – AVANT DE DÉCONNECTER L'EQUIPMENT, COUPER LE COURANT OU S'ASSURER QUE L'EMPLACEMENT EST DÉSIGNÉ NON DANGEREUX.

#### **ProLinx Gateways with Ethernet Ports**

Series C ProLinx™ Gateways with Ethernet ports do **NOT** include the HTML Web Server. The HTML Web Server must be ordered as an option. This option requires a factory-installed hardware addition. The HTML Web Server now supports:

- 8 MB file storage for HTML files and associated graphics files (previously limited to 384K)
- 32K maximum HTML page size (previously limited to 16K)

#### **To upgrade a previously purchased Series C model:**

Contact your ProSoft Technology distributor to order the upgrade and obtain a Returned Merchandise Authorization (RMA) to return the unit to ProSoft Technology.

### **To order a ProLinx Plus gateway with the -WEB option**

Add **-WEB** to the standard ProLinx part number. For example, **5201-MNET-MCM-WEB**.

# **Markings**

#### Electrical Specifications

#### Label Markings

CL I Div 2 GPs A, B, C, D II 3 G Ex nA nL IIC X 0 ℃  $\lt$ = Ta  $\lt$ = 60 ℃ II – Equipment intended for above ground use (not for use in mines). 3 – Category 3 equipment, investigated for normal operation only.

G – Equipment protected against explosive gasses.

# Agency Approvals and Certifications

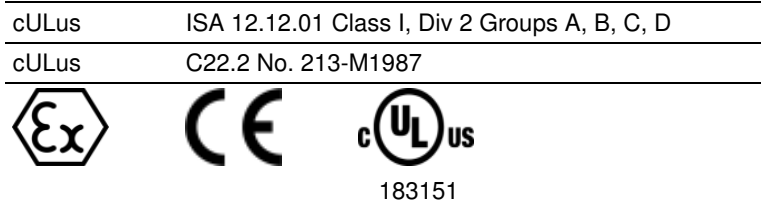

 $\overline{\phantom{a}}$ 

 $15$ 

19

# **Contents**

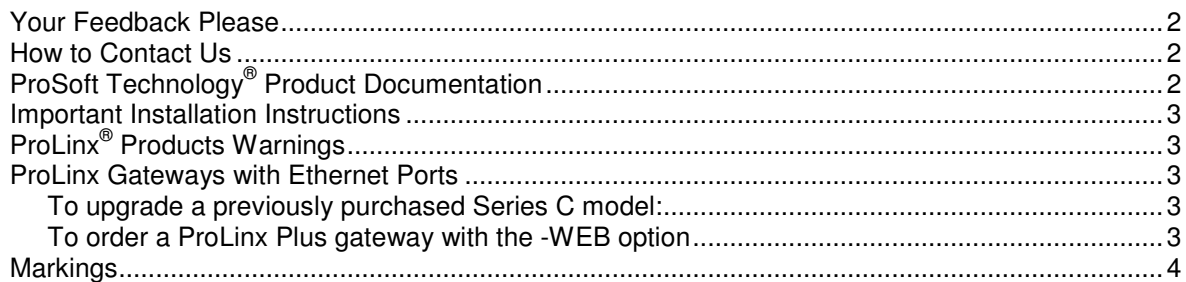

# 1 Start Here

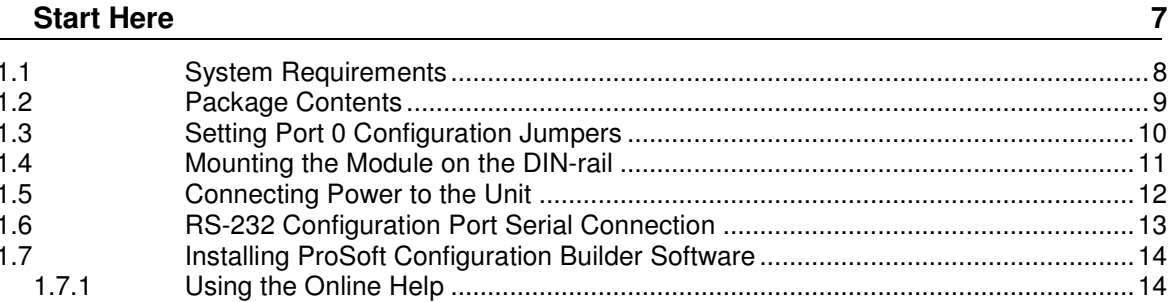

#### **Functional Overview**  $\overline{\mathbf{2}}$

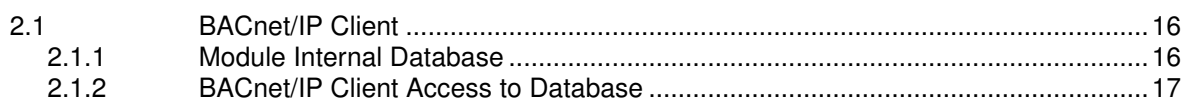

#### **BACnet Protocol Configuration**  $\mathbf{3}$

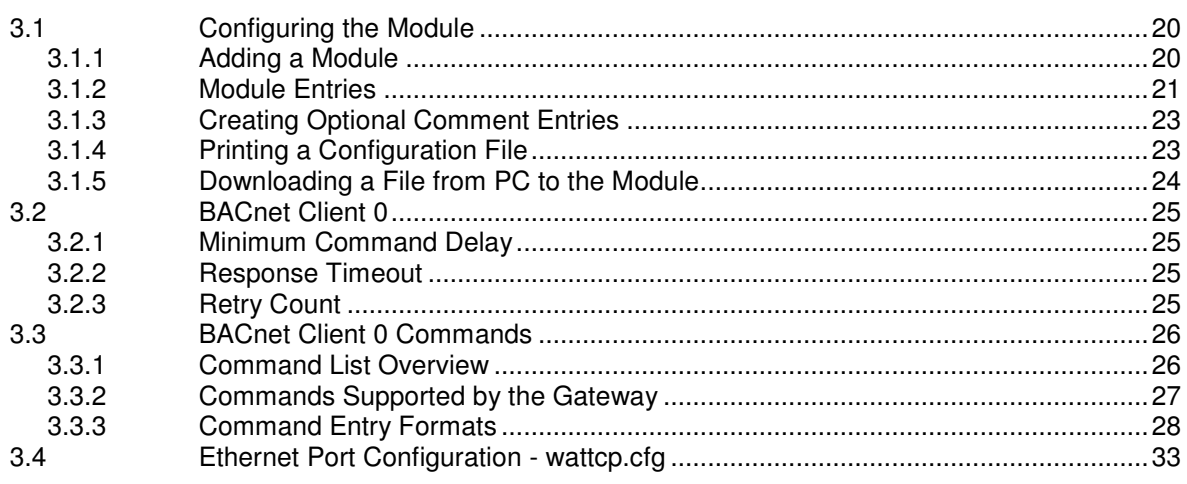

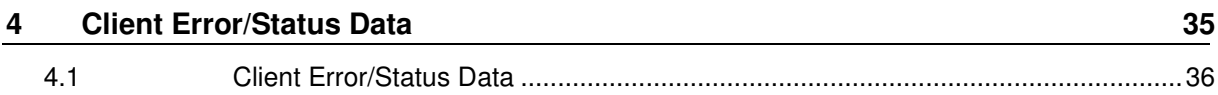

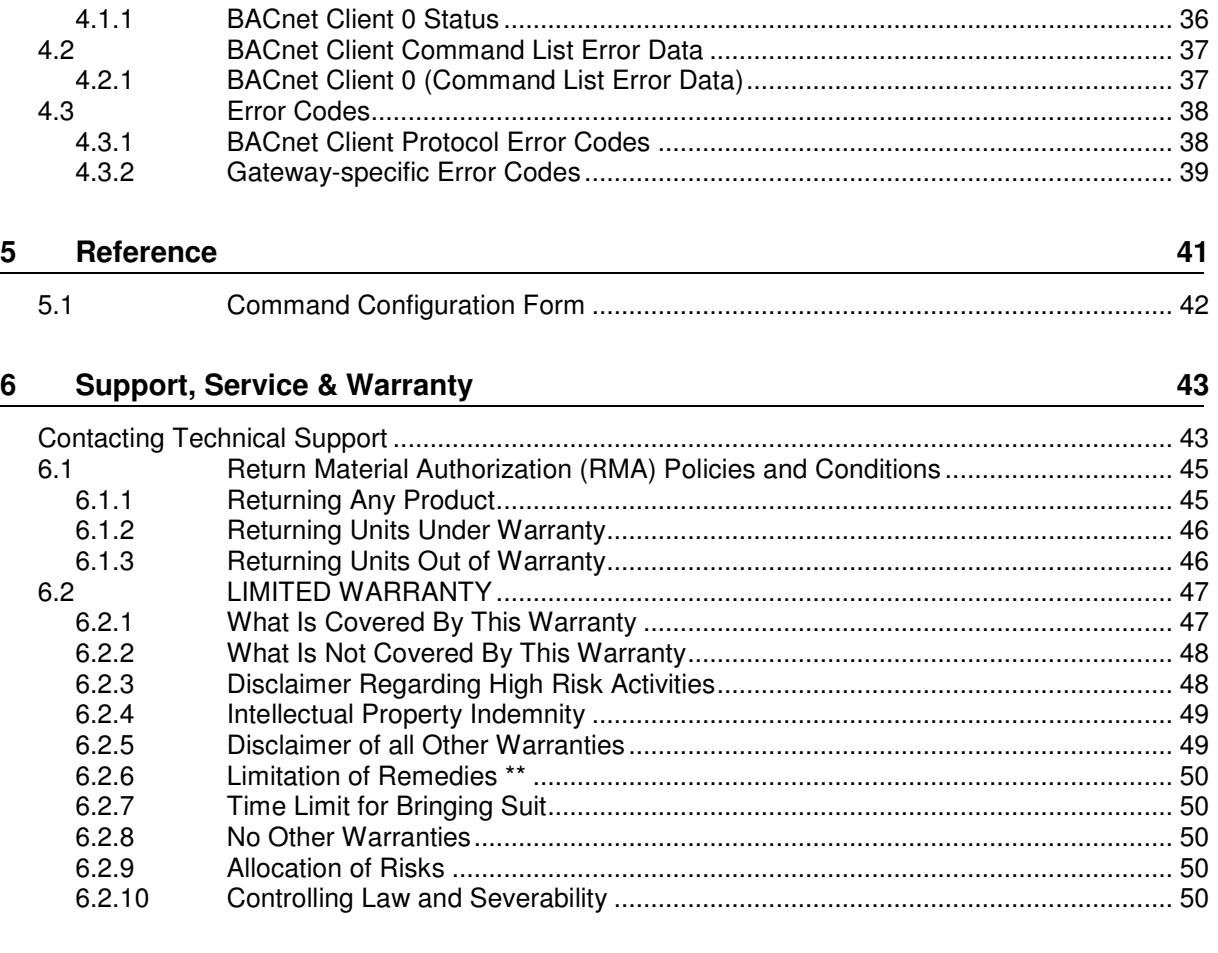

#### **Index 51**

# **1 Start Here**

# In This Chapter

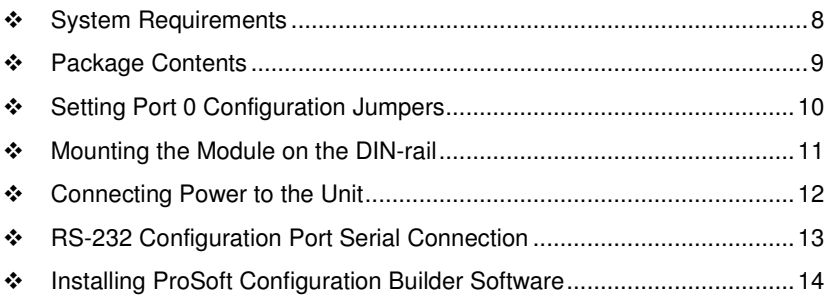

# **1.1 System Requirements**

The ProSoft Configuration Builder configuration software for the BACnet gateway requires the following minimum hardware and software components:

- **Pentium<sup>®</sup> II 450 MHz minimum. Pentium III 733 MHz (or better)** recommended
- **Supported operating systems:** 
	- o Microsoft Windows Vista
	- o Microsoft Windows XP Professional with Service Pack 1 or 2
	- o Microsoft Windows 2000 Professional with Service Pack 1, 2, or 3
	- o Microsoft Windows Server 2003
- 128 Mbytes of RAM minimum, 256 Mbytes of RAM recommended
- **100 Mbytes of free hard disk space (or more based on application** requirements)
- 256-color VGA graphics adapter, 800 x 600 minimum resolution (True Color  $1024 \times 768$  recommended)
- **CD-ROM** drive

# **1.2 Package Contents**

The following components are included with your BACnet gateway, and are all required for installation and configuration.

Important: Before beginning the installation, please verify that all of the following items are present.

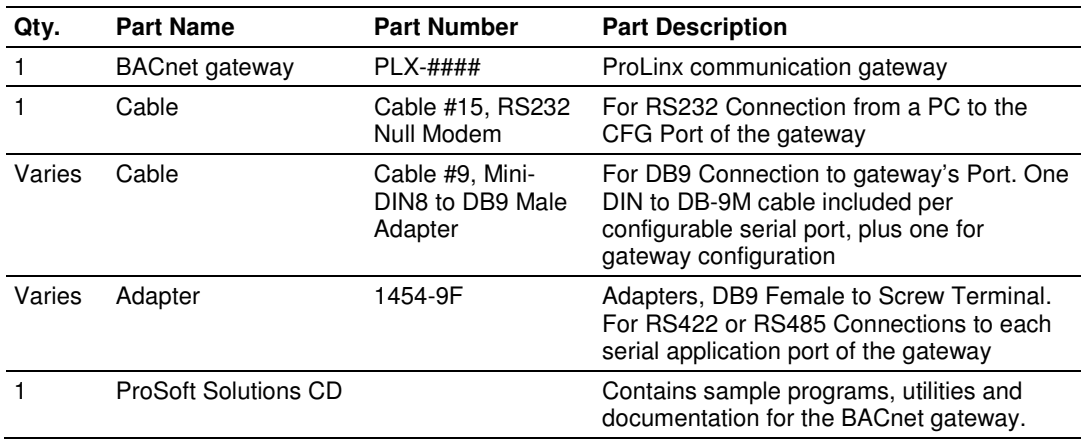

If any of these components are missing, please contact ProSoft Technology Support for replacements.

# **1.3 Setting Port 0 Configuration Jumpers**

Before installing the module on the DIN-rail, you must set the jumpers for the Port 0 application port.

Note: Ethernet-only ProLinx modules do not use the serial port jumper settings. The serial configuration jumper settings on an Ethernet-only module have no effect. Note: The presence of Port 0 depends on the specific combination of protocols in your ProLinx module. If your module does not have a Port 0, the following jumper settings do not apply.

Port 0 is preconfigured for RS-232. You can move the port configuration jumper on the back of the module to select RS-485 or RS-422.

Note: Some ProLinx modules do not correctly report the position of the port 0 jumper to the Port Configuration page on the Config/Debug menu. In cases where the reported configuration differs from the known jumper configuration, the physical configuration of the jumper is correct.

The following illustration shows the jumper positions for Port 0:

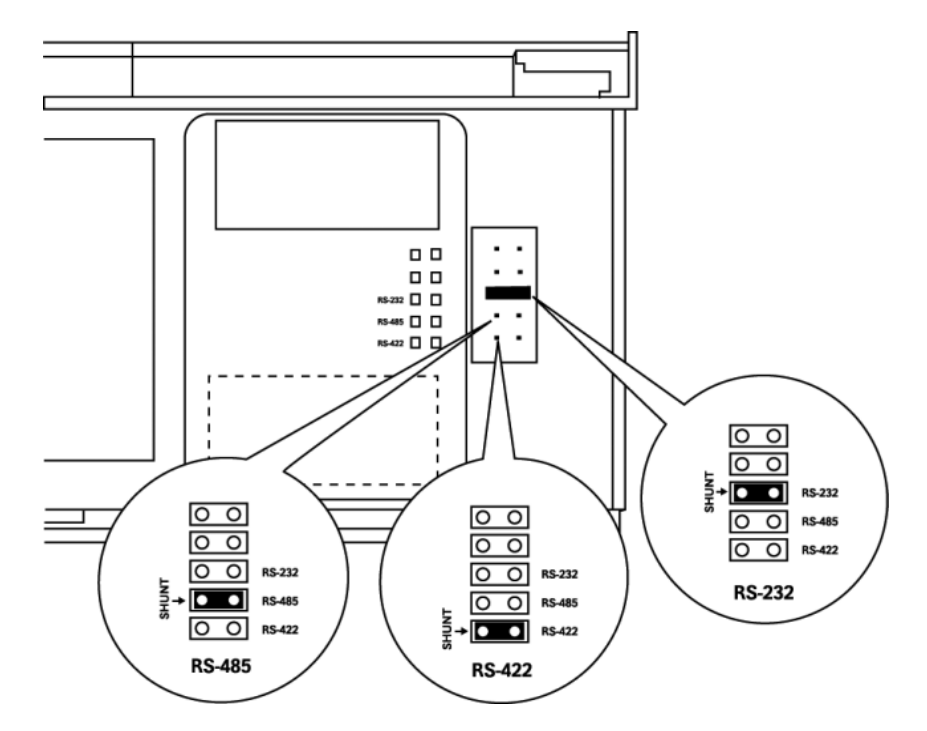

ProLinx 5000/6000 Series Module

# **1.4 Mounting the Module on the DIN-rail**

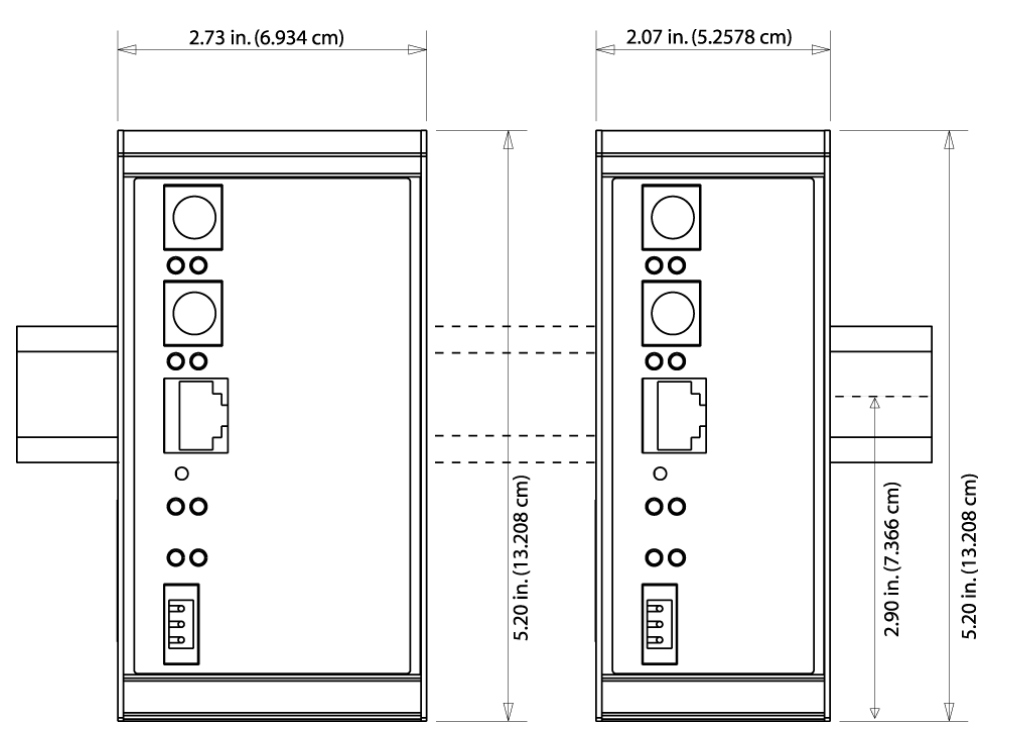

ProLinx 5000/6000 Series gateway

# **1.5 Connecting Power to the Unit**

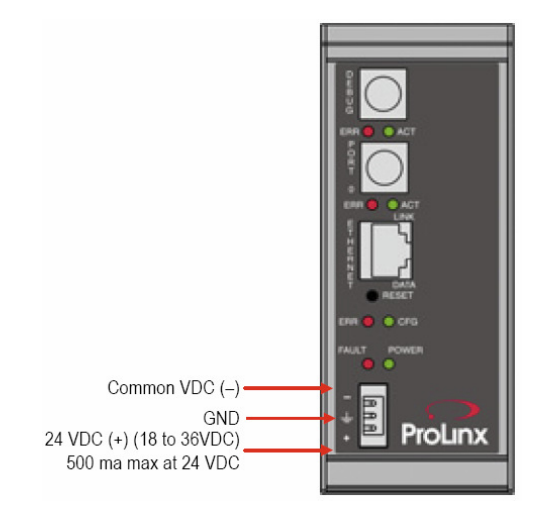

WARNING: Ensure that you do not reverse polarity when applying power to the gateway. This will cause damage to the gateway's power supply.

# **1.6 RS-232 Configuration Port Serial Connection**

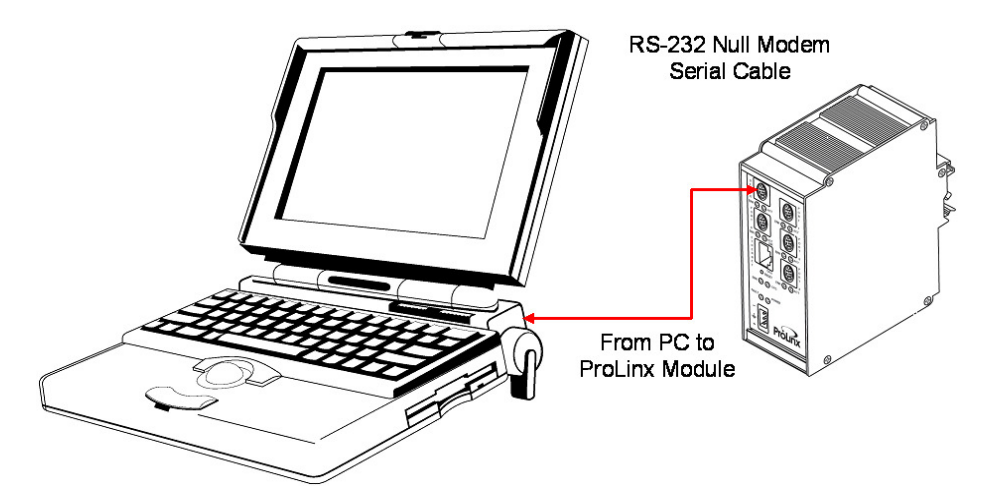

This port is physically a Mini-DIN connection. A Mini-DIN to DB-9 adapter cable is included with the module. This port permits ProSoft Configuration Builder to view configuration and status data in the module and to control the module. The following illustration shows the pinout for communications on this port.

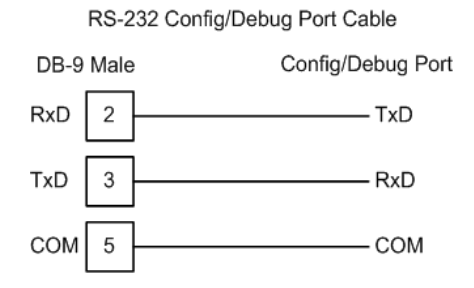

# **1.7 Installing ProSoft Configuration Builder Software**

You must install the ProSoft Configuration Builder (PCB) software to configure the gateway. You can always get the newest version of ProSoft Configuration Builder from the ProSoft Technology website.

#### **Installing ProSoft Configuration Builder from the ProSoft website**

- **1** Open your web browser and navigate to http://www.prosofttechnology.com/pcb
- **2** Click the **DOWNLOAD HERE** link to download the latest version of ProSoft Configuration Builder.
- **3** Choose **SAVE** or **SAVE FILE** when prompted.
- **4** Save the file to your Windows Desktop, so that you can find it easily when you have finished downloading.
- **5** When the download is complete, locate and open the file, and then follow the instructions on your screen to install the program.

If you do not have access to the Internet, you can install *ProSoft Configuration* Builder from the ProSoft Solutions Product CD-ROM, included in the package with your gateway.

#### **Installing ProSoft Configuration Builder from the Product CD-ROM**

- **1** Insert the ProSoft Solutions Product CD-ROM into the CD-ROM drive of your PC. Wait for the startup screen to appear.
- **2** On the startup screen, click **PRODUCT DOCUMENTATION**. This action opens a Windows Explorer file tree window.
- **3** Click to open the **UTILITIES** folder. This folder contains all of the applications and files you will need to set up and configure your gateway.
- **4** Double-click the **SETUP CONFIGURATION TOOL** folder, double-click the **PCB** \*.**EXE** file and follow the instructions on your screen to install the software on your PC. The information represented by the "**\***" character in the file name is the PCB version number and, therefore, subject to change as new versions of PCB are released.

Note: Many of the configuration and maintenance procedures use files and other utilities on the CD-ROM. You may wish to copy the files from the Utilities folder on the CD-ROM to a convenient location on your hard drive.

# **1.7.1 Using the Online Help**

Most of the information needed to help you use ProSoft Configuration Builder is provided in a Help System that is always available whenever you are running ProSoft Configuration Builder. The Help System does not require an Internet connection.

To view the help pages, start ProSoft Configuration Builder, open the **HELP**  menu, and then choose **CONTENTS.**

# **2 Functional Overview**

#### In This Chapter

- BACnet/IP Client ................................................................................... 16

The ProLinx BACnet Client driver can be used to interface many different protocols with Ethernet-enabled BACnet devices. The BACnet driver supports a single UDP Client to interface with one or more devices that contain a BACnet server.

The driver interfaces with a common internal database in the gateway. This permits the sharing of data across many different networks. The following illustration shows the functionality of the BACnet Client driver when interfaced with serial communication based networks.

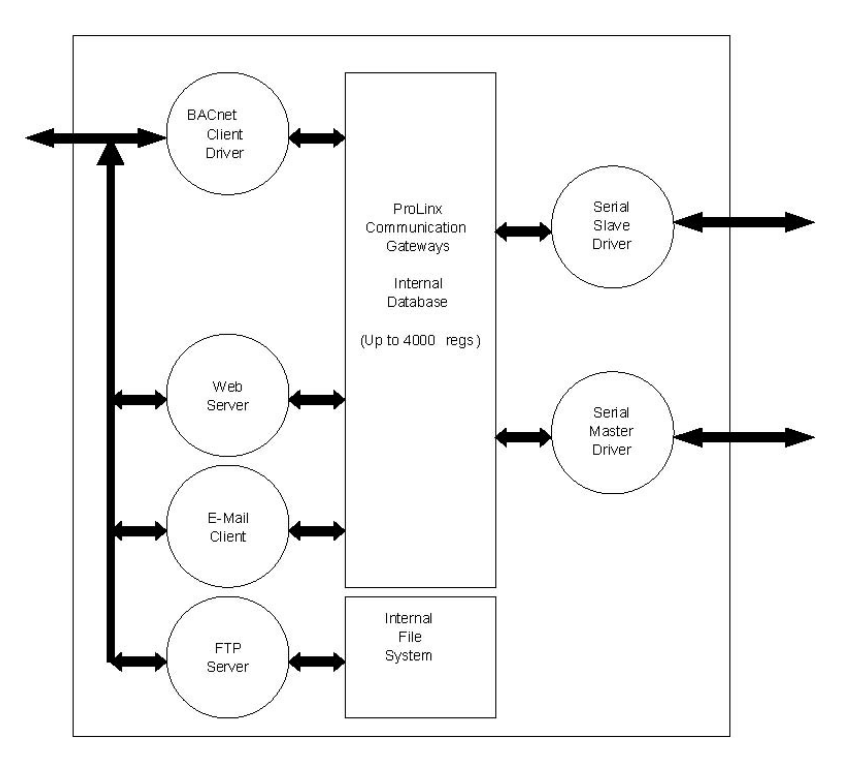

# **2.1 BACnet/IP Client**

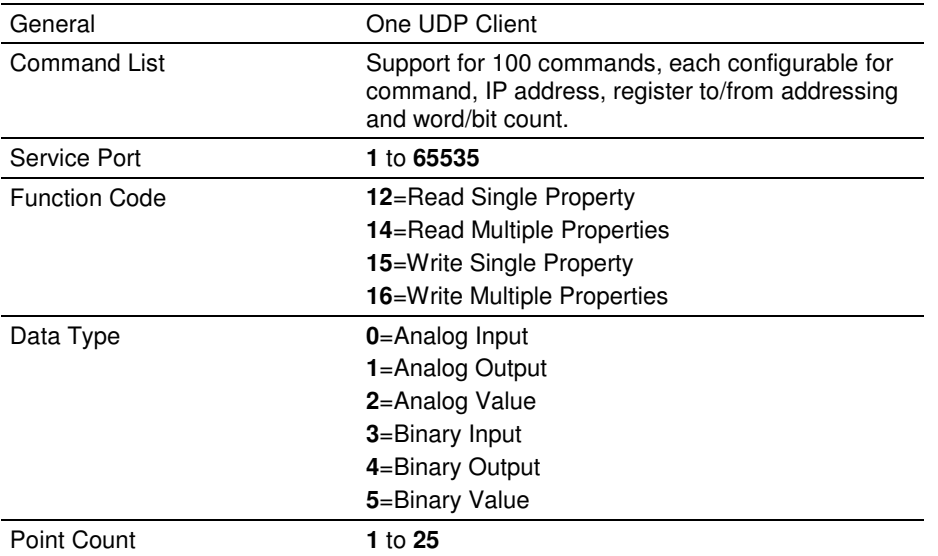

The gateway supports a single independent Client on the IP network using the UDP protocol to interface with processors or devices using a user constructed command list of up to 100 entries. The gateway's internal database is used as the source for write commands to the remote units. Data collected from the remote units using read commands is placed in the gateway's database.

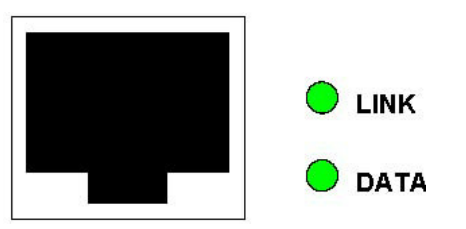

# **2.1.1 Module Internal Database**

The internal database is central to the functionality of the gateway. This database is shared between all the drivers in the gateway and is used as a conduit to pass information from one device on one network to one or more devices on another network. This permits data from devices on one communication port to be viewed and controlled by devices on another port.

In addition to data from the Client, status and error information generated by the gateway can also be mapped into the internal database. Use this data to determine the "health" of the gateway and to determine if commands are being processed successfully.

# **2.1.2 BACnet/IP Client Access to Database**

The Client functionality automatically places data from a BACnet/IP device into the gateway's internal database using read functions, and writes data from the gateway's internal database to the remote unit. The Client driver generates the message to the remote device using the gateway's user-constructed command list. The command list defined in the user configuration determines what data is to be transferred between the gateway and the remote units.

The following diagram describes the flow of data between the Client, the internal database and the remote servers.

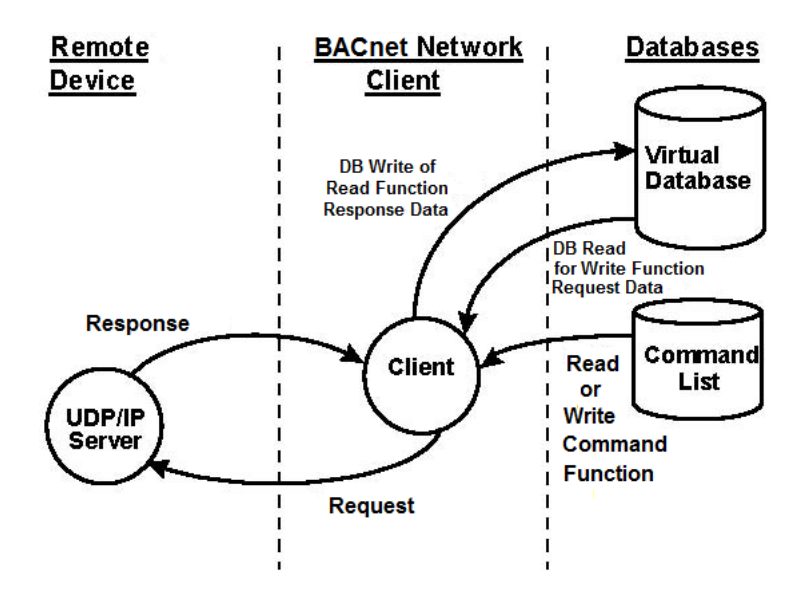

# **3 BACnet Protocol Configuration**

# In This Chapter

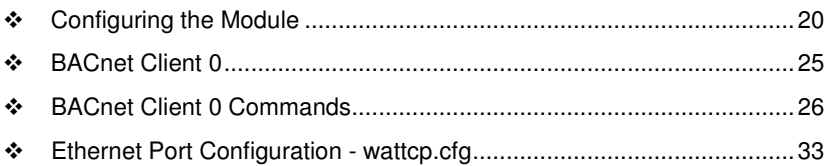

The following steps explain how to configure the BACnet/IP protocol using ProSoft Configuration Builder.

# **3.1 Configuring the Module**

#### **3.1.1 Adding a Module**

#### **To add a module to your project**

**1** Double-click the DEFAULT MODULE icon in the left pane to open the Choose Module Type dialog box.

Note: ProLinx gateways always combine two or more protocols. The following illustration shows an example ProLinx gateway with BACnet and one other protocol. Please choose the gateway in ProSoft Configuration Builder that matches the combination of protocols in your ProLinx gateway.

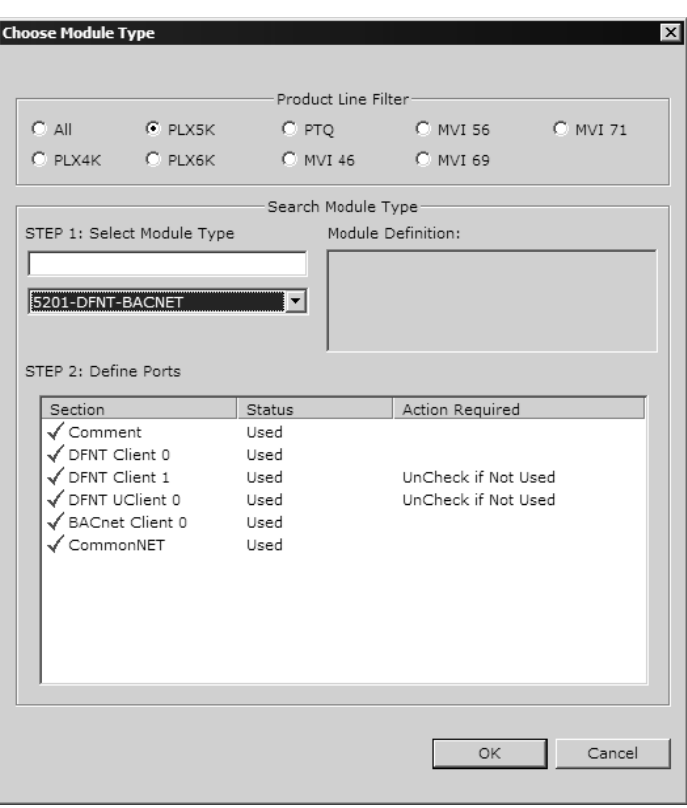

**2** In the Choose Module Type dialog box, select the module type.

# **3.1.2 Module Entries**

#### **To configure module parameters**

**1** Click the **[+]** sign next to the module icon to expand module information.

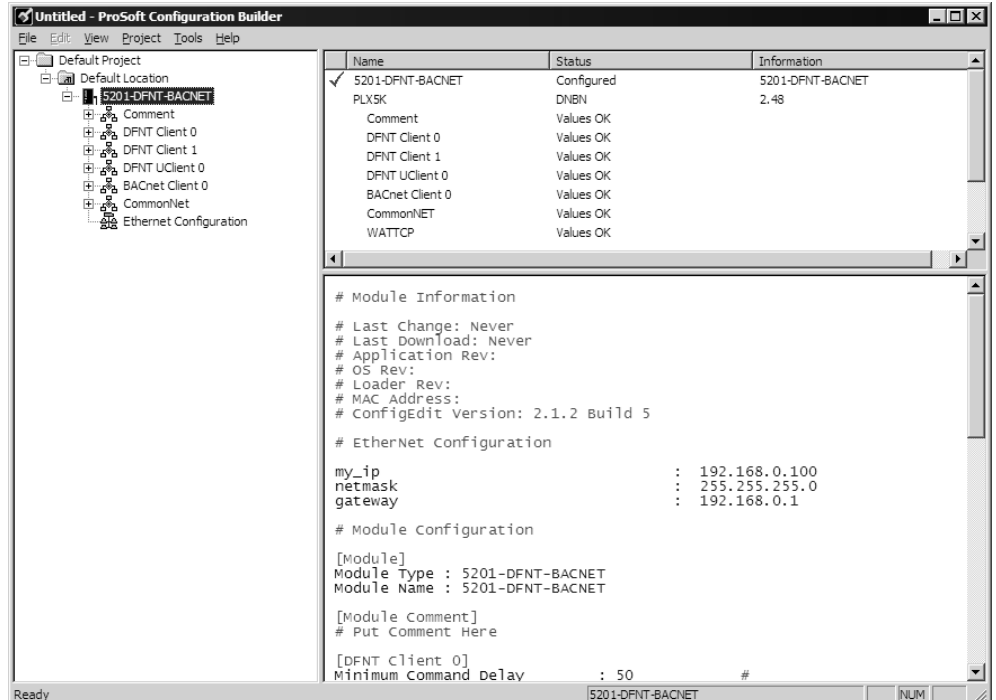

**2** Expand any icon in the list to view its configuration tags. Double-click a tag to edit the configuration parameters.

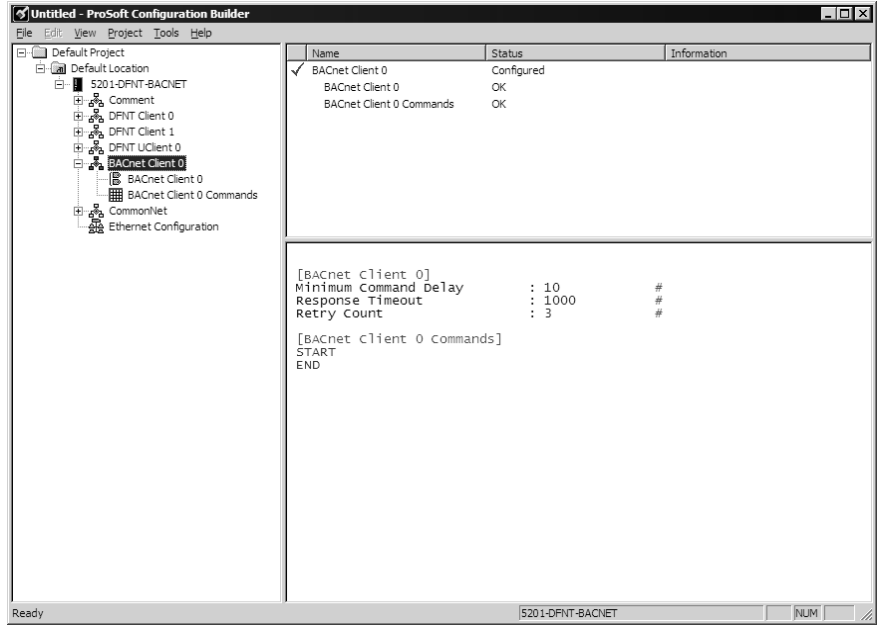

**3** For parameter entries, select the parameter in the left pane and make your changes in the right pane.

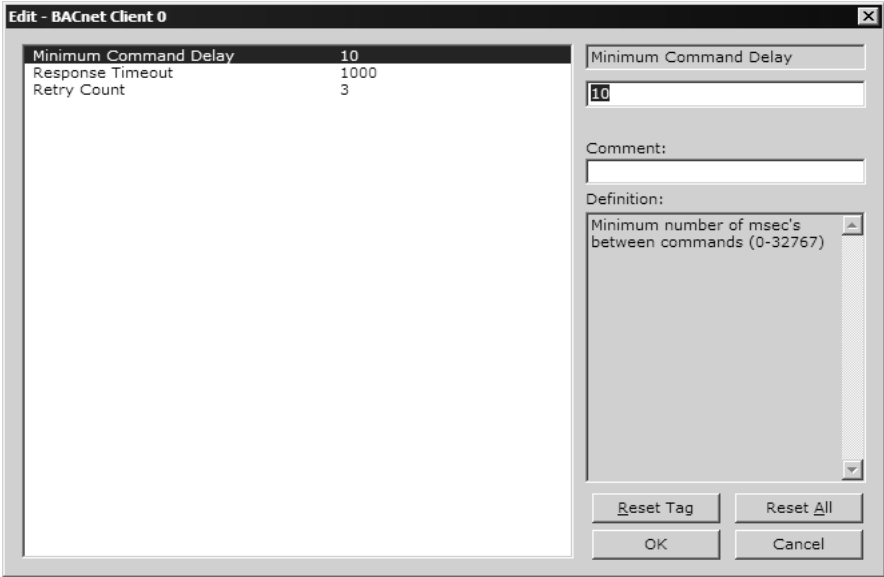

For command list and data map entries, click the **ADD ROW** button to add an item to the list. Click **EDIT ROW** to edit the parameters.

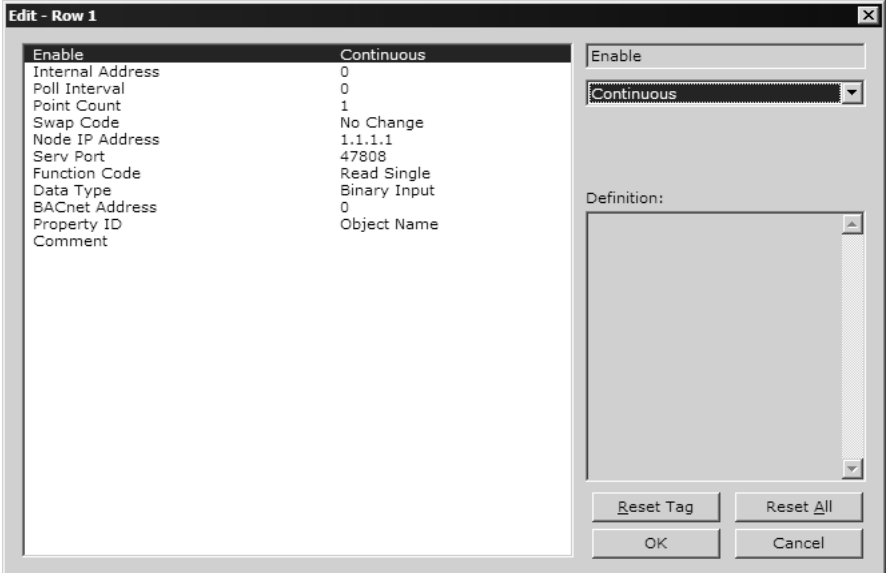

**4** Click **OK** to save your changes.

# **3.1.3 Creating Optional Comment Entries**

- **1** Click the  $\left[ \begin{array}{cc} + \end{array} \right]$  to the left of the  $\frac{1}{2}$  comment icon to expand the module comments.
- **2** Double-click the **R** Module Comment **icon.** The Edit Module Comment dialog box appears.

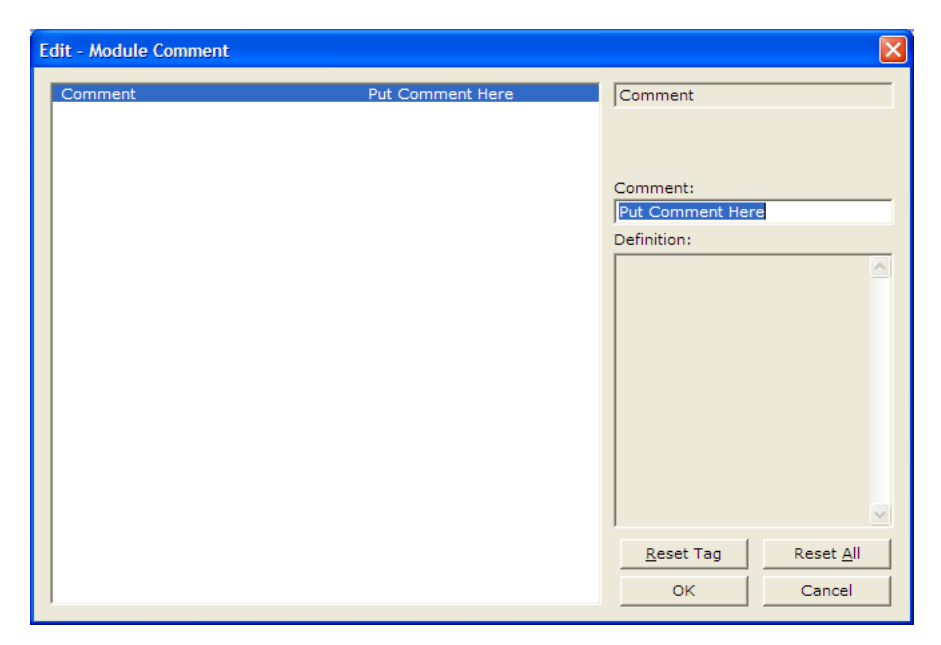

**3** Enter your comment and click **OK** to save your changes.

# **3.1.4 Printing a Configuration File**

- **1** Select the gateway icon, and then click the right mouse button to open a shortcut menu.
- **2** On the shortcut menu, choose **VIEW CONFIGURATION.** This action opens the View Configuration window.
- **3** In the View Configuration window, open the **FILE** menu, and choose **PRINT.** This action opens the *Print* dialog box.
- **4** In the Print dialog box, choose the printer to use from the drop-down list, select printing options, and then click **OK.**

# **3.1.5 Downloading a File from PC to the Module**

- **1** Verify that your PC is connected to the gateway with a null-modem serial cable connected to the serial port on your PC and the serial port on the gateway
- **2** Open the **PROJECT** menu, and then choose **MODULE.**
- **3** On the **MODULE** menu, choose **DOWNLOAD.** Wait while ProSoft Configuration scans for communication ports on your PC. When the scan is complete, the Download dialog box opens.

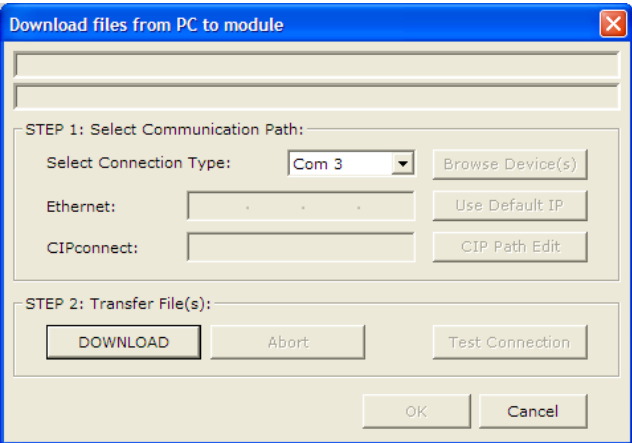

- **4** Select the **PORT** to use for the download.
- **5** Click the **DOWNLOAD** button.

# **3.2 BACnet Client 0**

The BACnet Client 0 section of the configuration specifies the parameters for the BACnet Client to be emulated on the gateway. The command list for the Client is entered in a separate section.

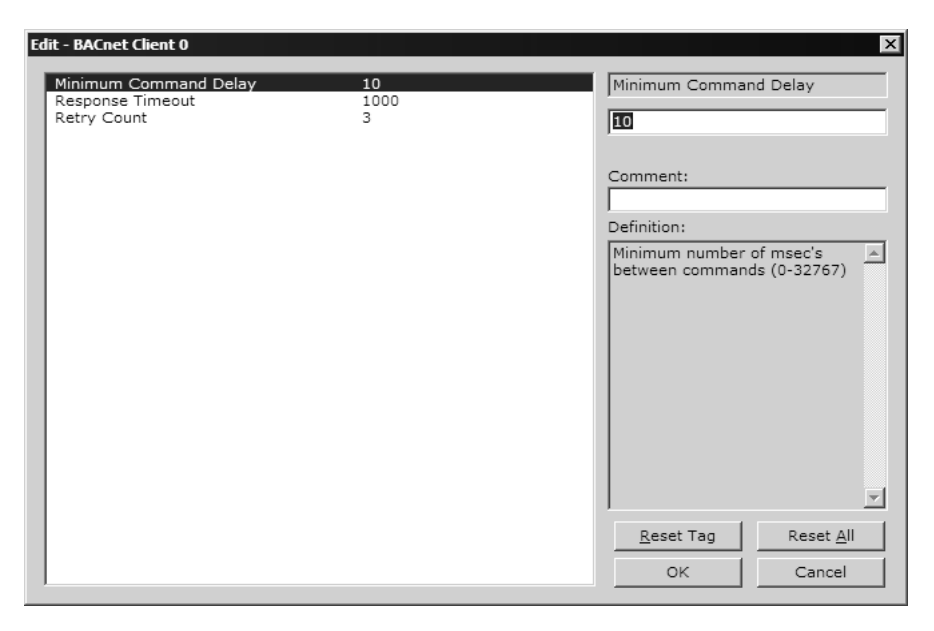

# **3.2.1 Minimum Command Delay**

#### **0** to **32767**

This parameter specifies the number of milliseconds to wait between the initial issuances of a command. It can be used to delay all commands sent to servers to avoid "flooding" the network. This parameter does not affect retries of a command, as they are issued when failure is recognized.

# **3.2.2 Response Timeout**

#### **0** to **65535** milliseconds

This is the time in milliseconds that a Client will wait before re-transmitting a command if no response is received from the addressed server. The value to use depends on the type of communication network used, and the expected response time of the slowest device on the network.

# **3.2.3 Retry Count**

#### **0** to **10**

This parameter specifies the number of times a command will be retried if it fails.

# **3.3 BACnet Client 0 Commands**

The *BACnet Client 0 Commands* section defines the BACnet commands to be issued for data collection and control of the remote units on the UDP/IP network. The gateway supports numerous commands to interface with many different units and data types. For the commands to operate correctly, the server device must be configured correctly. An incorrectly configured server is the primary cause of user problems with the gateway.

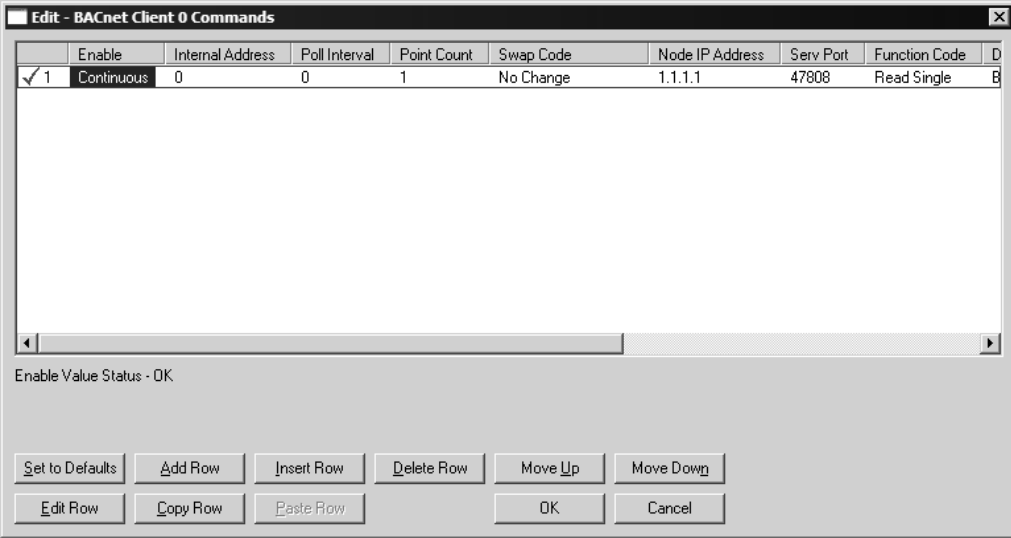

# **3.3.1 Command List Overview**

In order to interface the ProLinx gateway with BACnet Server devices, you must construct a command list. The commands in the list specify the server device to be addressed, the function to be performed (read or write), the data area in the device to interface with, and the registers in the internal database to be associated with the device data.

Up to 100 commands can be entered in the command list for the Client port. The command list is processed from top (command #1) to bottom. A Poll Interval parameter is associated with each command to specify a minimum delay time in tenths of a second between issuances of the command. If the user specifies a value of **10** for the parameter, the command will be executed no more frequently than every one (1) second.

Write commands have a special feature, as they can be set to execute only if the data area associated with the write command changes. If the register data values in the command have not changed since the command was last issued, the command will not be executed. If the data in the command has changed since the command was last issued, the command will be executed. Use of this feature can lighten the load on the network. In order to implement it, set the Enable parameter for the command to **CONDITIONAL**. Care should be taken when using this option, as the UDP protocol does not guarantee the delivery of each message. Therefore, after the write message is executed and after its retry count has expired, it will not be sent out again until the data changes in the gateway's database. The remote device may never receive the write message. Because of this problem, this option should only be utilized on networks where the message is guaranteed to get through and be processed by the server.

The gateway supports numerous commands, allowing it to interface with a wide variety of devices.

# **3.3.2 Commands Supported by the Gateway**

The format of each command in the list is the same for all operations. The first part of the record contains information relating to the communication gateway, and the second part contains information required to interface with the BACnet server device. The Client supports the two basic functions: read and write. Within each of these, a single or multiple point function is also supported.

Care must be taken to configure the command list parameters to allow the commands to interface with the server device and its database. The commands will execute properly only if these parameters are set correctly.

# **3.3.3 Command Entry Formats**

The following table shows the structure of the configuration data necessary for each of the supported commands.

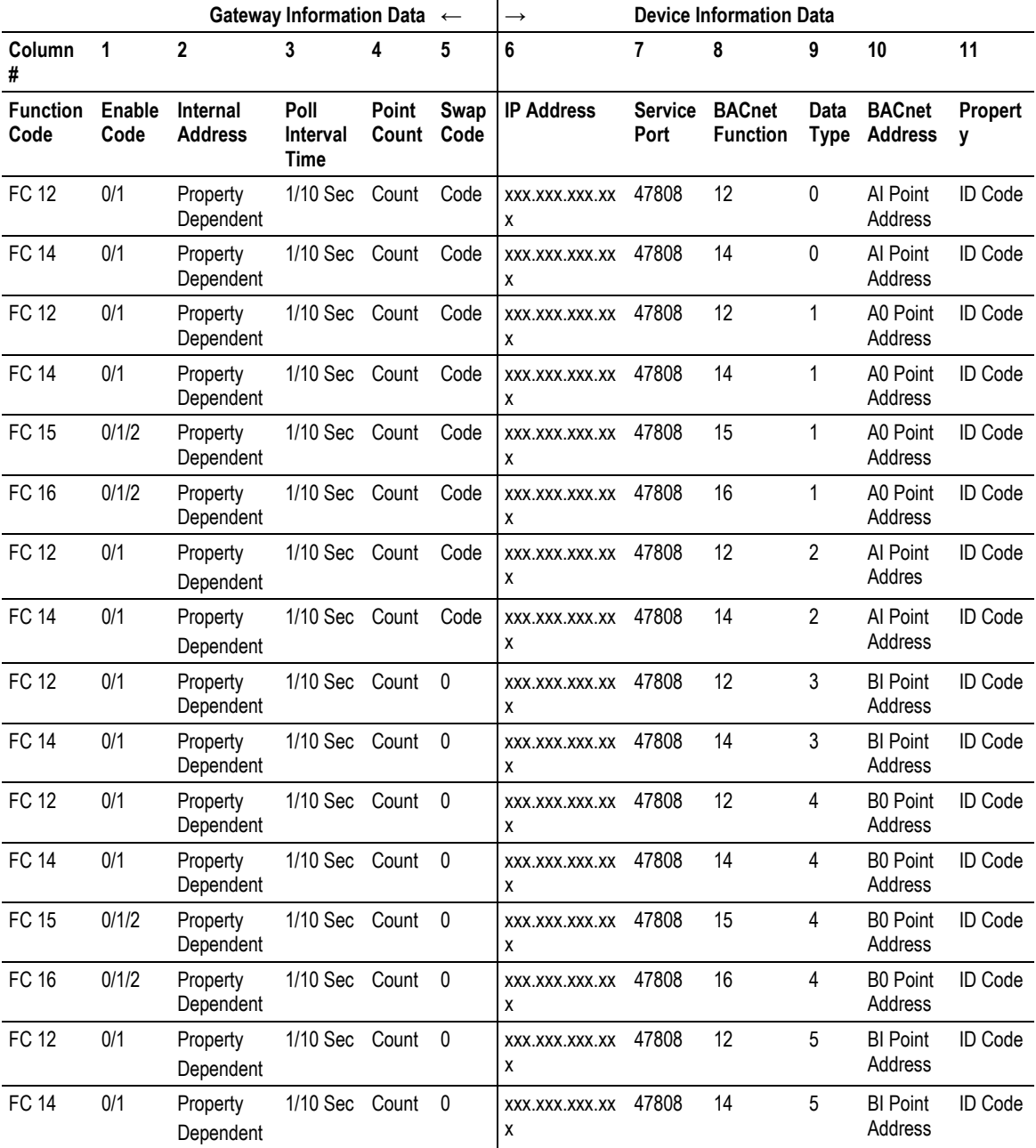

The first part of the record is the Prolinx gateway information, and the second part contains the information required to interface with the server device.

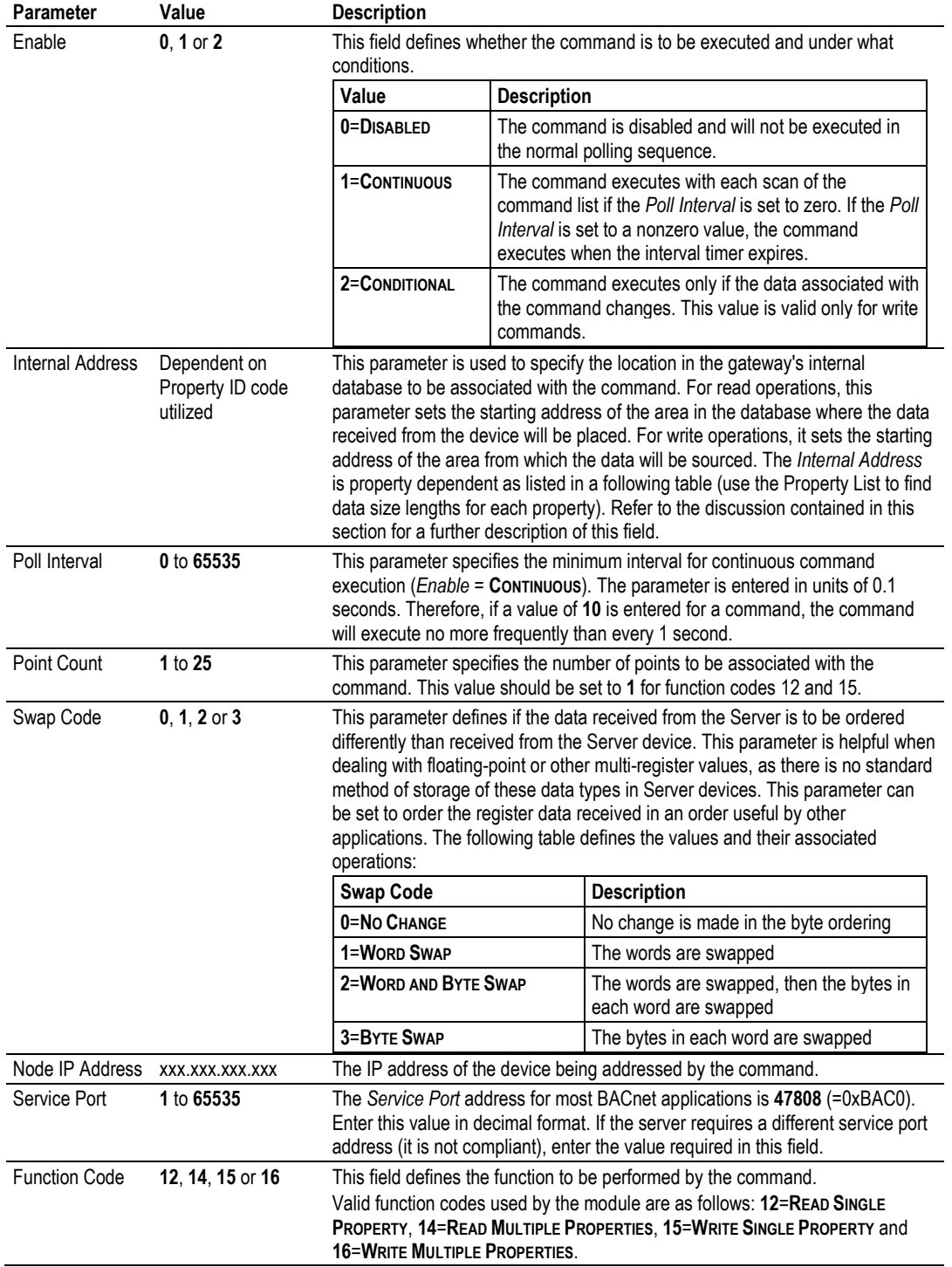

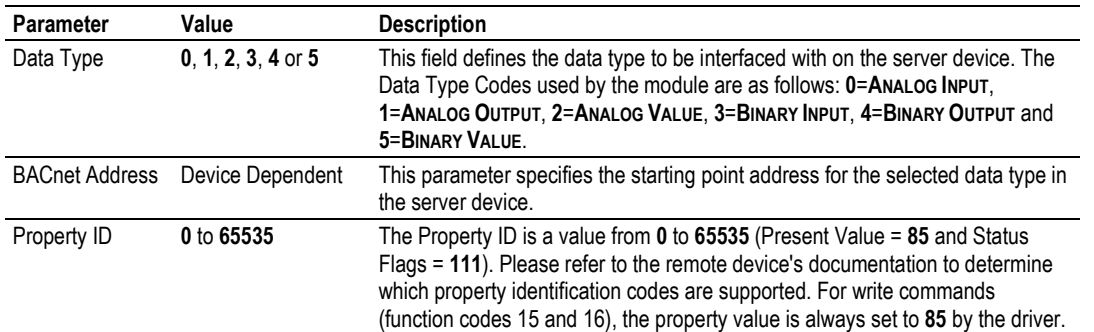

The following table lists the property identification codes used in the BACnet protocol and supported by the driver.

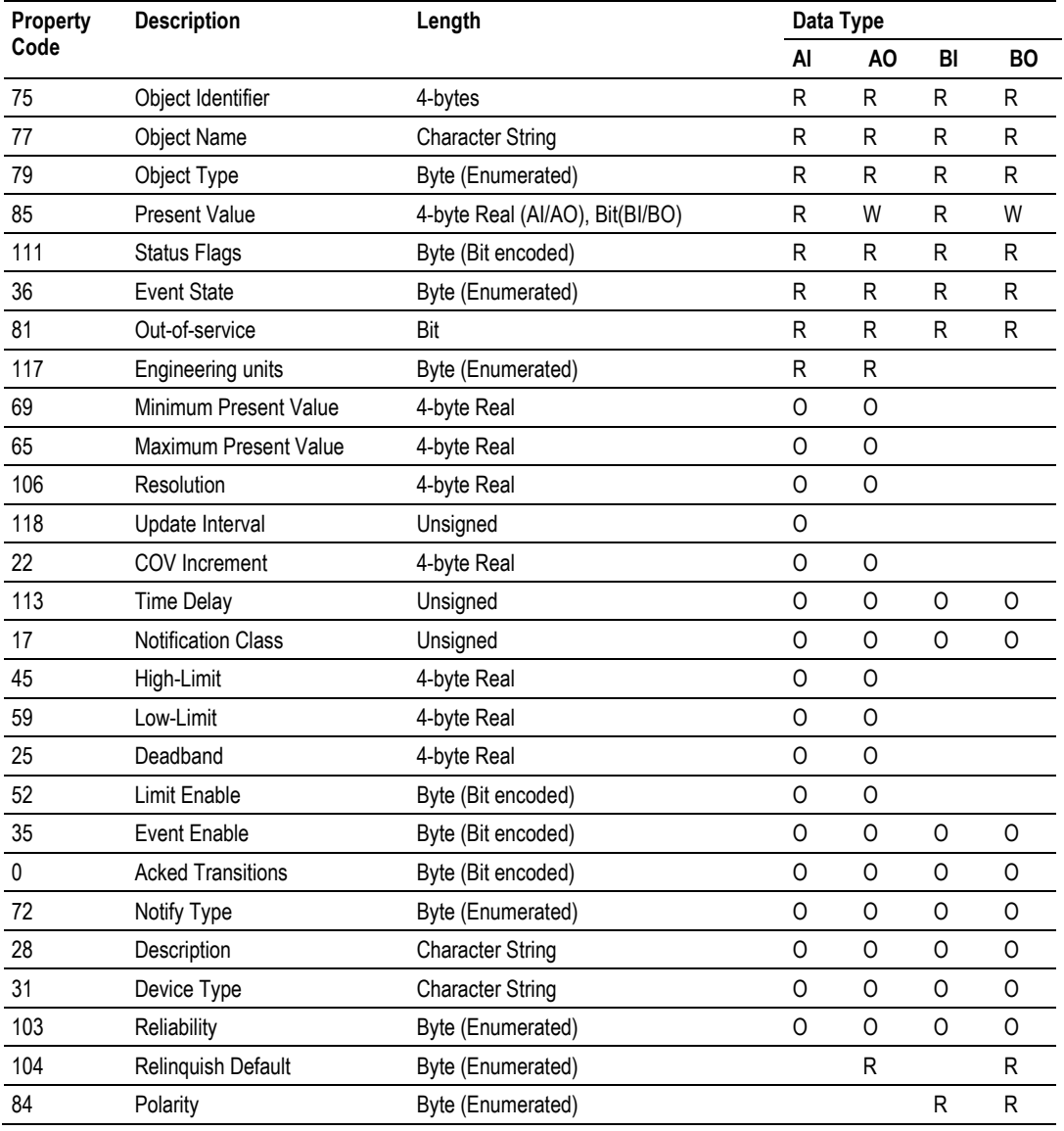

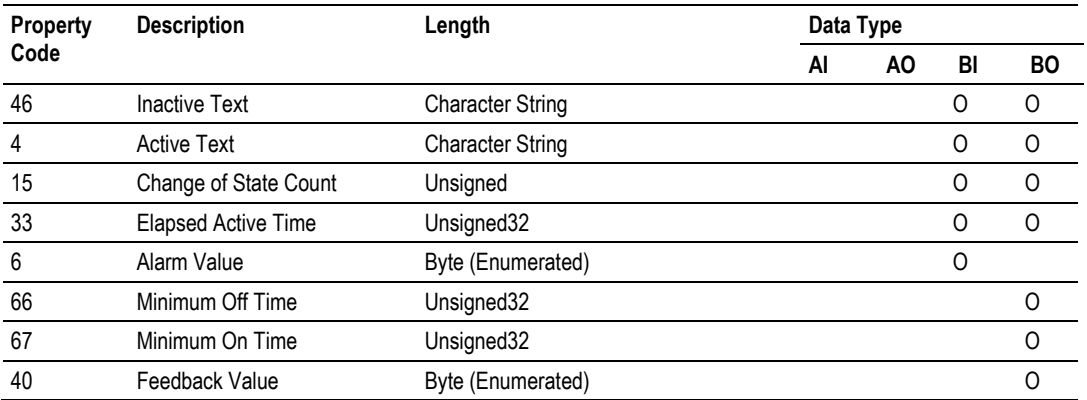

R=Read-only required by all devices.

W=Read/Write required by all devices.

O=Read-only and is optional for device.

If cell is blank, the property is not supported for the data type.

Please review the BACnet Protocol Specification for a complete discussion of each of the property identification codes and for the definition of the enumerated values. Care must be taken when designing the application to make sure command message data does not overlap. Consult the server device documentation to verify that the data type, point number, function and property identification code are supported.

The Property ID column determines the Internal Address field. Use the previously provided Property ID table to determine the data type used with the point.

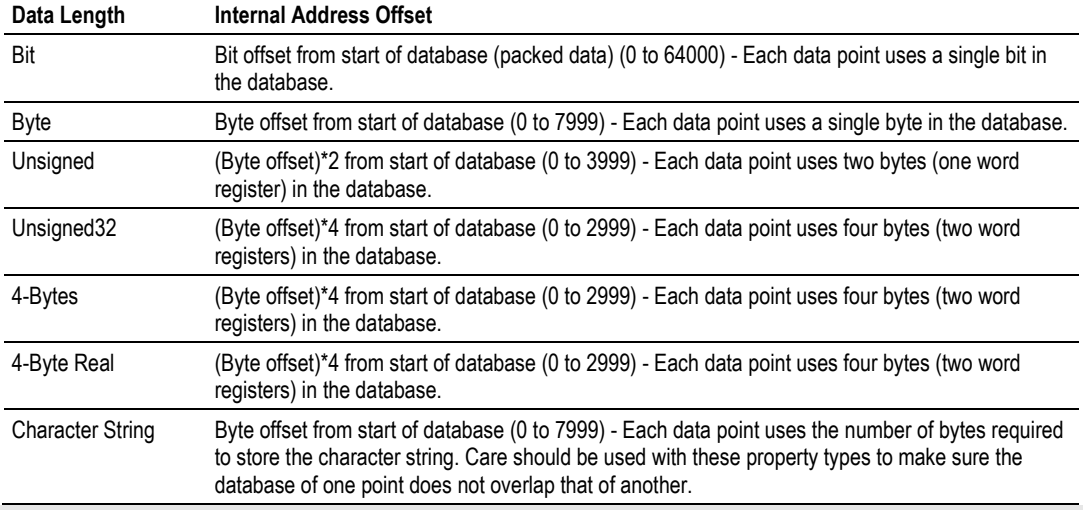

#### **NOTES**

- The length of the Character String type is variable and may cause for a read operation to overwrite other data if not enough space is allocated for each string.
- The binary input present value (property 85) returned from a read statement is placed at the bit offset in the internal address.
- The bit offset in the internal database is used for the binary output read and write operations.

## Command list example:

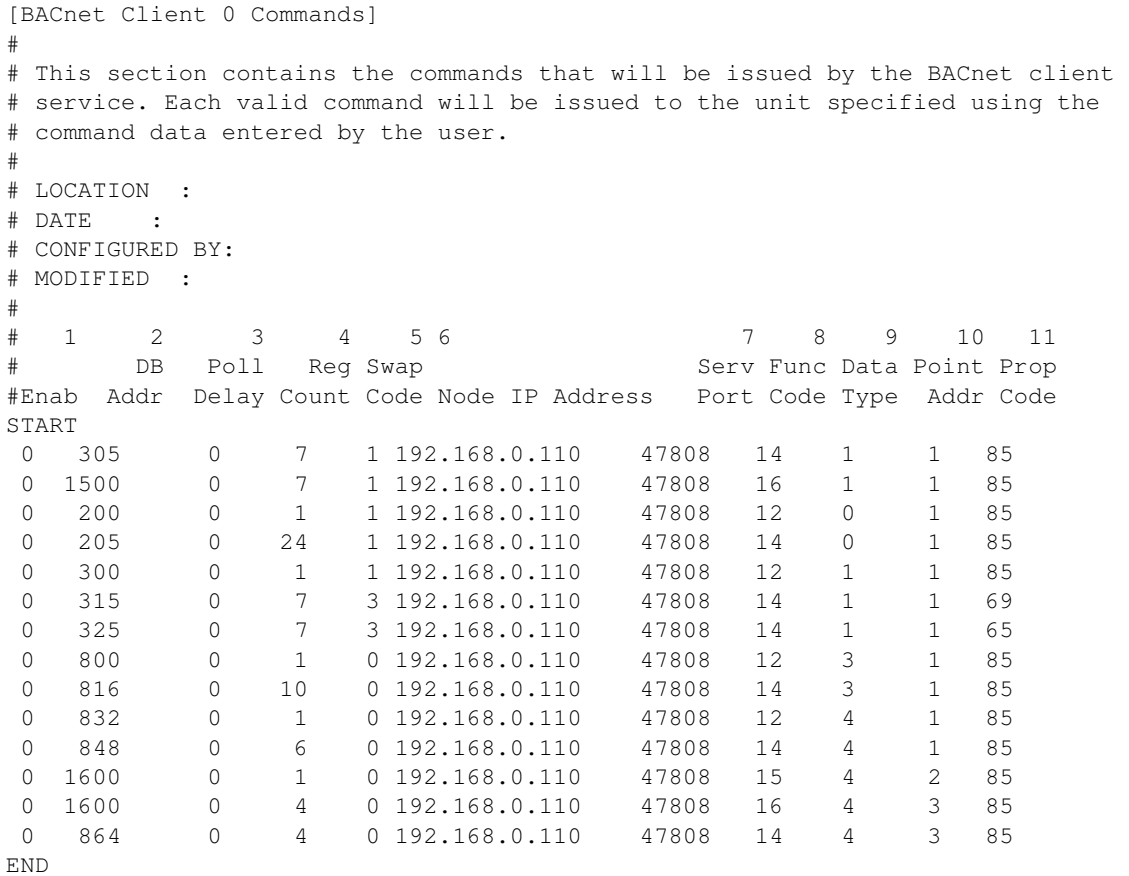

# **3.4 Ethernet Port Configuration - wattcp.cfg**

The wattcp.cfg file must be set up properly in order to use a TCP/IP network connection. The ProLinx Reference Guide provides detailed information on setting up this file, as well as how to load it to ProLinx modules.

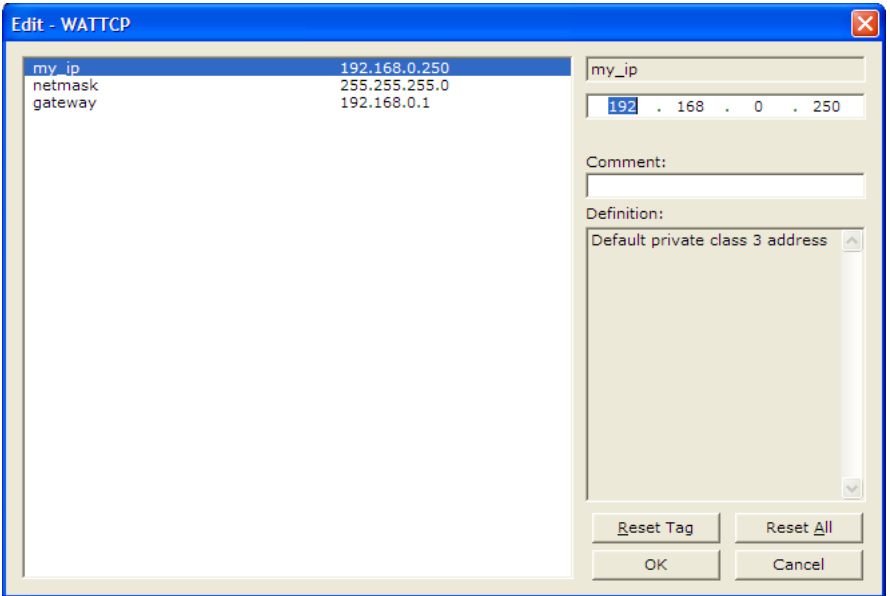

# **4 Client Error/Status Data**

### In This Chapter

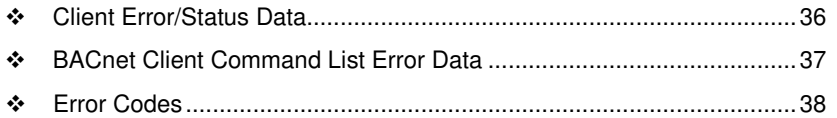

The second and most thorough troubleshooting method for debugging the operation of the BACnet/IP driver (and the module in general) is the powerful Debug port on the module which provides much more complete access to the internal operation and status of the module. Accessing the Debug capabilities of the module is accomplished easily by connecting a PC to the Debug port and loading a terminal program such as ProSoft Configuration Builder or HyperTerminal.

# **4.1 Client Error/Status Data**

The Client connection Error and Status Data areas are discussed in this section

The error/status data table is located at a virtual address assigned by ProLinx. If this data is moved to the gateway's database using the gateway's data mapping feature, it will be available to the other protocol supported on the gateway. If it is not mapped into the gateway's database, the data will only be available through the Configuration/Debug Port.

The data area is initialized with zeros whenever the module is initialized. This occurs during a cold-start (power-on), reset (reset push-button pressed) or a warm-boot operation (commanded or loading of new configuration).

Note: The ProLinx Reference Guide contains detailed information on accessing the contents of the following registers.

# **4.1.1 BACnet Client 0 Status**

The following table lists the data areas that can be mapped from the virtual addresses into the gateway's internal database.

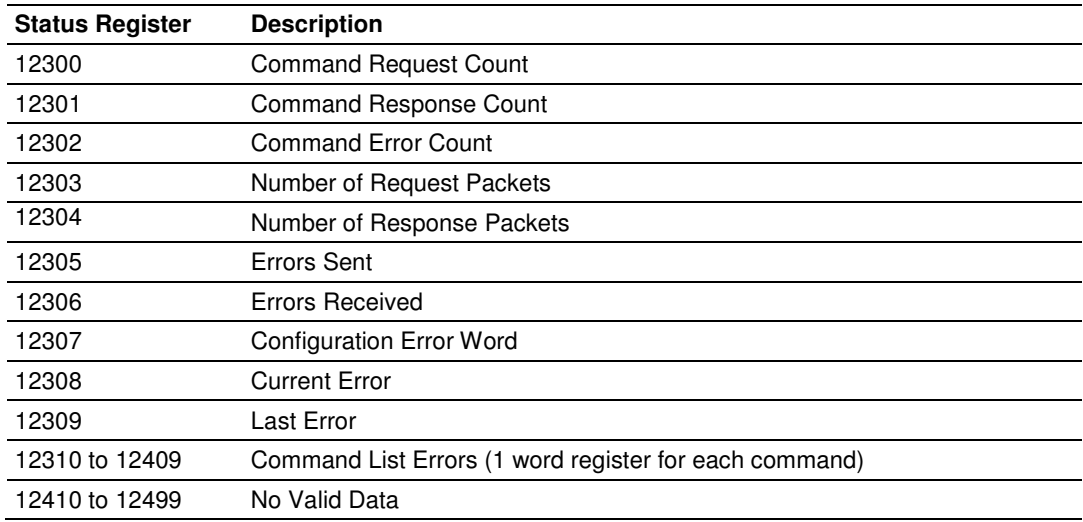

# **4.2 BACnet Client Command List Error Data**

Each command in the command list for the BACnet Client has a reserved word value for a status/error code. This error data list can be read using the Debug/Config Port and can be placed in the gateway's internal database.

The first word in the register location defined contains the status/error code for the first command in the Client's command list. Each successive word in the command error list is associated with the next command in the list. Therefore, the size of the data area depends on the number of commands defined. The structure of the data area is displayed in the following tables.

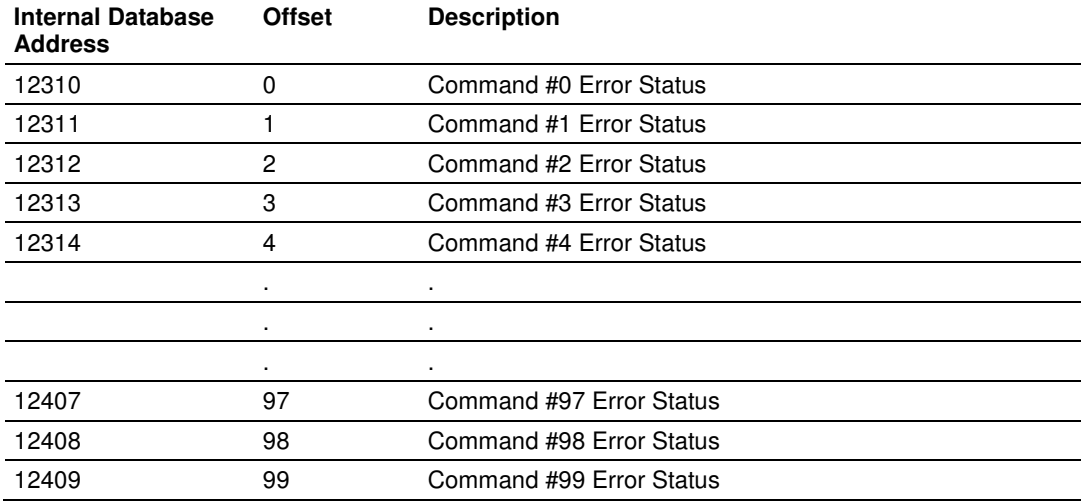

# **4.2.1 BACnet Client 0 (Command List Error Data)**

Note that the values in the Command List Error Status tables are initialized to zero (0) at power-up, cold boot and during warm boot. Refer to the following topic containing Error Codes to interpret the status/error codes present in the data area.

## **4.3 Error Codes**

The gateway's error codes are listed in this section. Error codes returned from the command list process are stored in the command list error memory region. A word is allocated for each command in the memory area.

Use the error codes returned for each command in the list to determine the success or failure of the command. If the command fails, use the error code to determine the cause of failure.

Note: The gateway-specific error codes are returned from within the gateway and never from an attached server device.

# **4.3.1 BACnet Client Protocol Error Codes**

These are error codes that are part of the BACnet protocol or are extended codes unique to this gateway. The standard BACnet error codes can be found in the BACnet Protocol Standard, section 21.

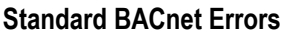

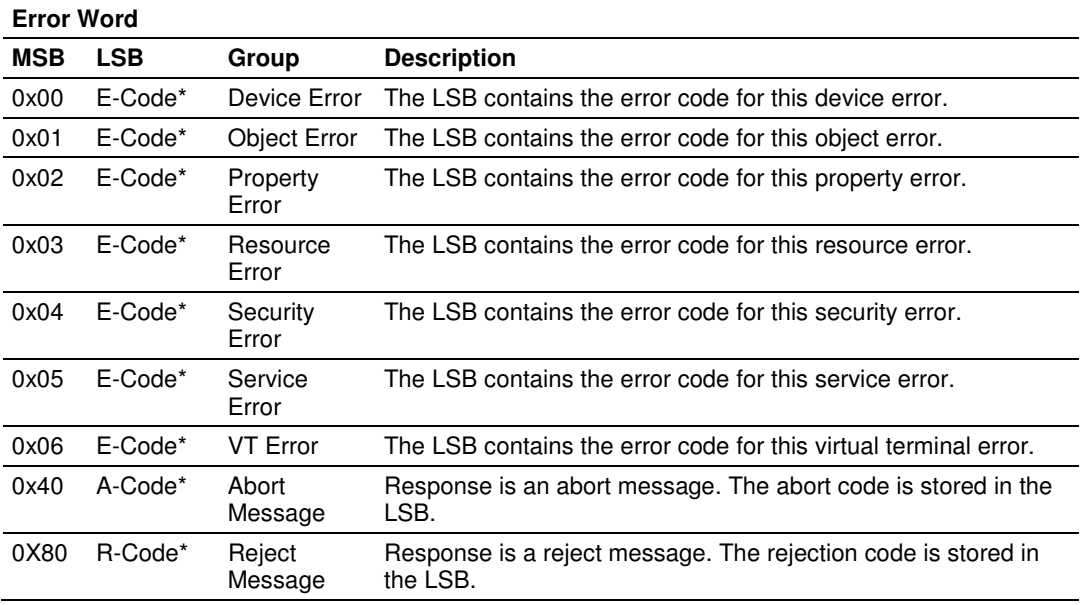

E-Code\*: Refer to the BACnet specification Section 21 for a complete listing of the error codes. A-Code\*: Refer to the BACnet specification Section 21 for a complete listing of the abort codes. R-Code\*: Refer to the BACnet specification Section 21 for a complete listing of the reject reason codes.

# **4.3.2 Gateway-specific Error Codes**

The following error codes are specific to the gateway's BACnet driver.

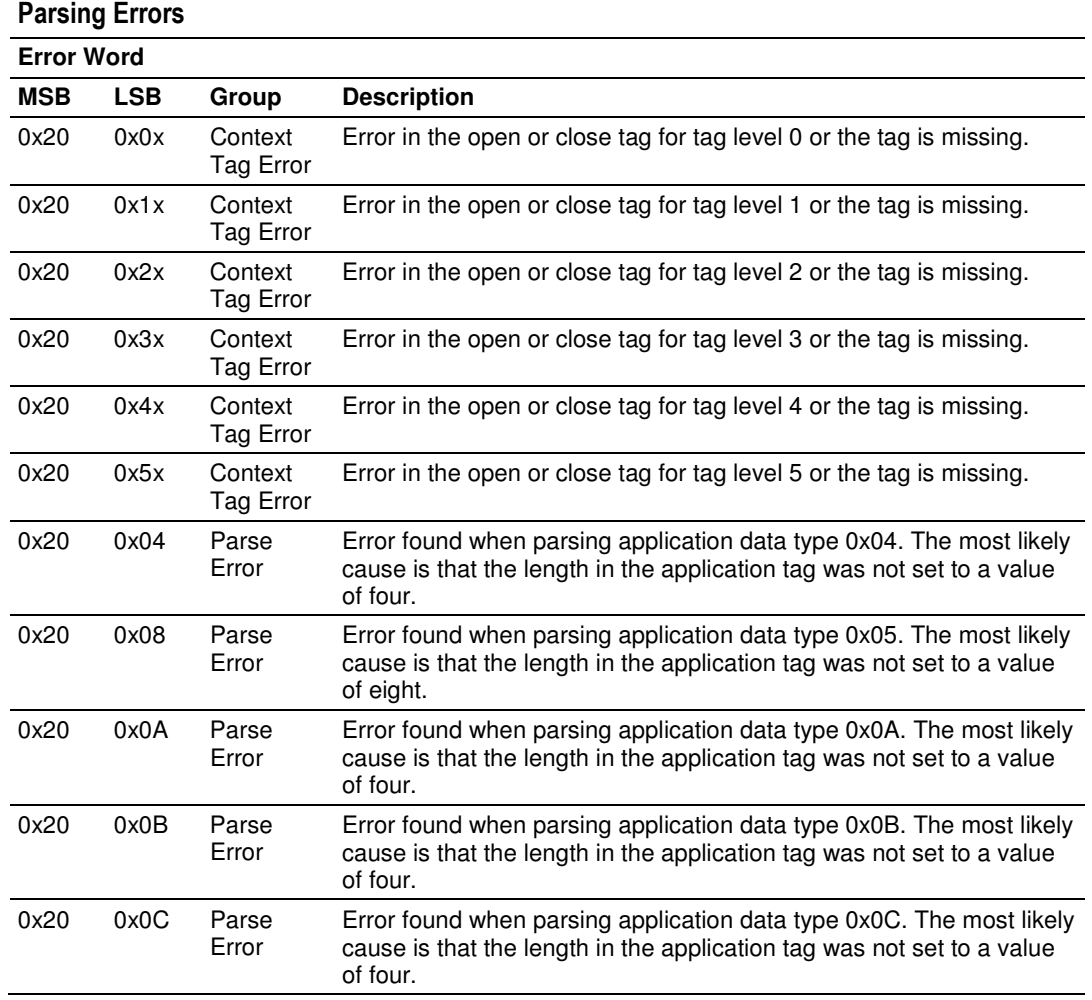

#### Network Errors

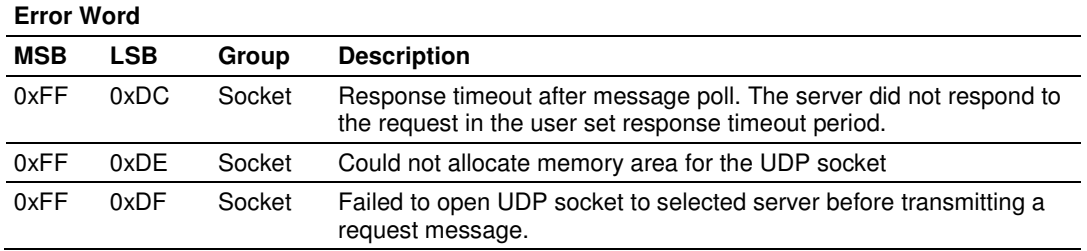

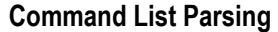

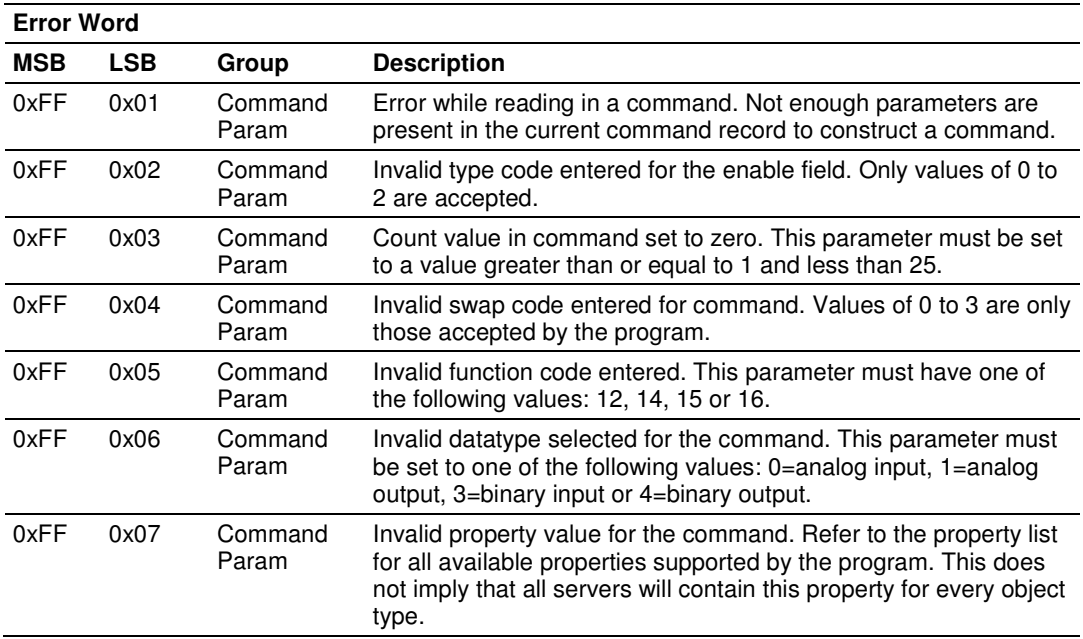

# **5 Reference**

**In This Chapter** 

- Command Configuration Form .............................................................. 42

# **5.1 Command Configuration Form**

This section contains a form that can be used to design the command list for an application.

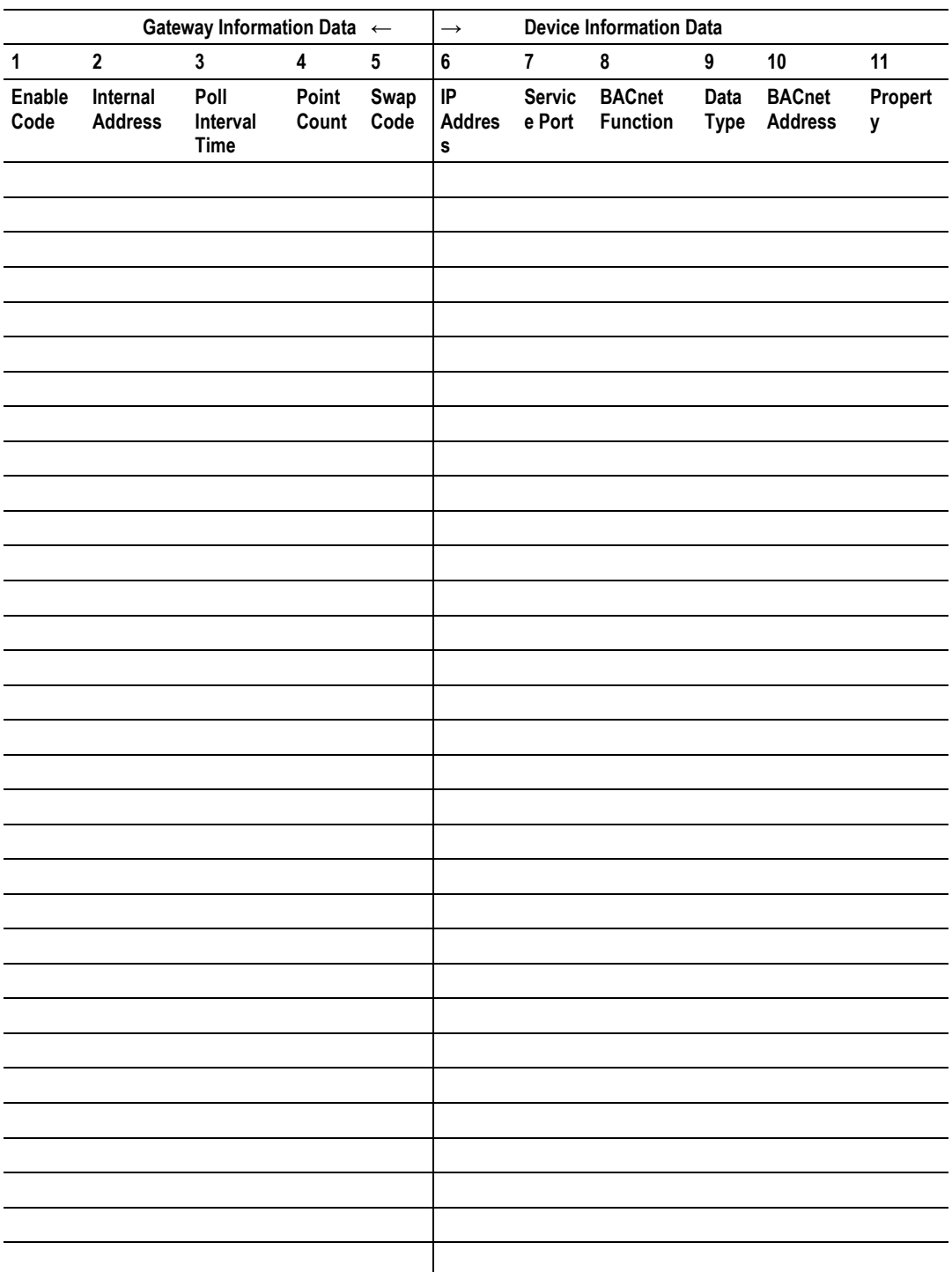

#### BACnet Command List Form

# **6 Support, Service & Warranty**

#### In This Chapter

- Contacting Technical Support ............................................................... 43
- Return Material Authorization (RMA) Policies and Conditions ............... 45
- LIMITED WARRANTY ........................................................................... 47

# **Contacting Technical Support**

ProSoft Technology, Inc. (ProSoft) is committed to providing the most efficient and effective support possible. Before calling, please gather the following information to assist in expediting this process:

- **1** Product Version Number
- **2** System architecture
- **3** Network details

If the issue is hardware related, we will also need information regarding:

- **1** Module configuration and associated ladder files, if any
- **2** Module operation and any unusual behavior
- **3** Configuration/Debug status information
- **4** LED patterns
- **5** Details about the serial, Ethernet or fieldbus devices interfaced to the module, if any.

Note: For technical support calls within the United States, an after-hours answering system allows 24-hour/7-days-a-week pager access to one of our qualified Technical and/or Application Support Engineers. Detailed contact information for all our worldwide locations is available on the following page.

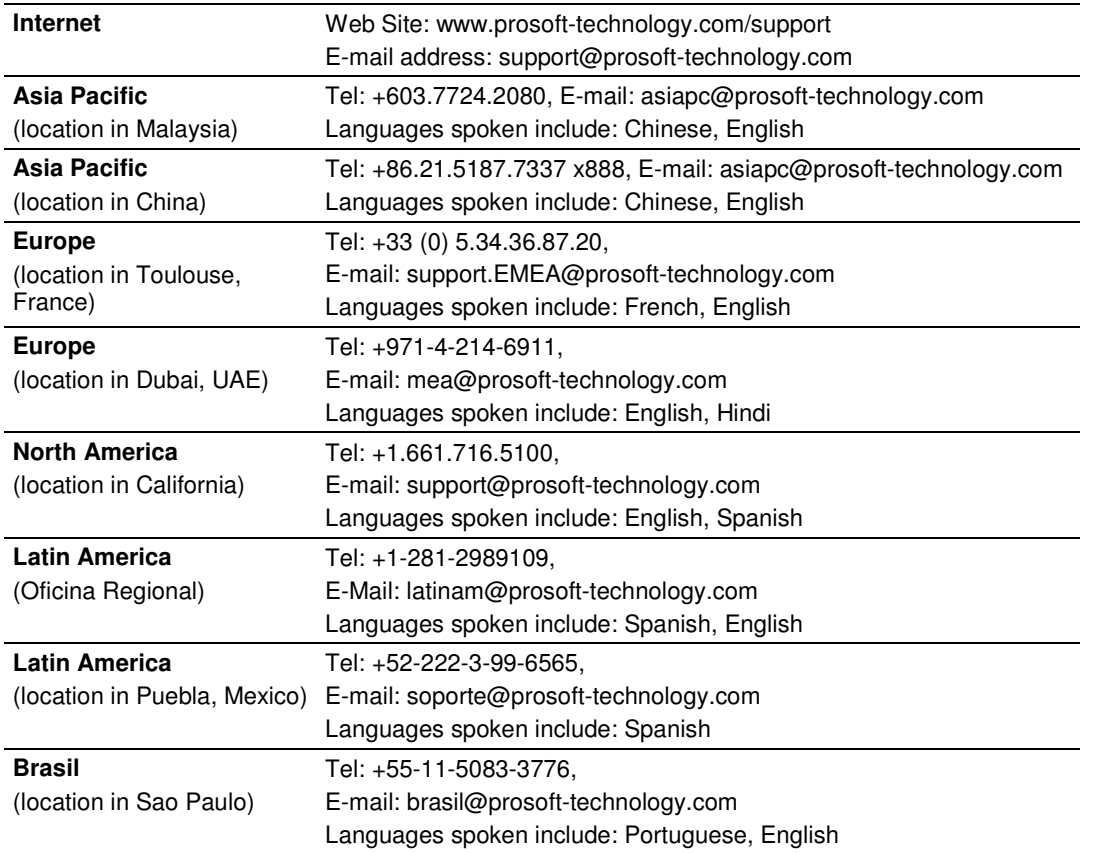

# **6.1 Return Material Authorization (RMA) Policies and Conditions**

The following Return Material Authorization (RMA) Policies and Conditions (collectively, "RMA Policies") apply to any returned product. These RMA Policies are subject to change by ProSoft Technology, Inc., without notice. For warranty information, see Limited Warranty (page 47). In the event of any inconsistency between the RMA Policies and the Warranty, the Warranty shall govern.

# **6.1.1 Returning Any Product**

- a) In order to return a Product for repair, exchange, or otherwise, the Customer must obtain a Return Material Authorization (RMA) number from ProSoft Technology and comply with ProSoft Technology shipping instructions.
- b) In the event that the Customer experiences a problem with the Product for any reason, Customer should contact ProSoft Technical Support at one of the telephone numbers listed above (page 43). A Technical Support Engineer will request that you perform several tests in an attempt to isolate the problem. If after completing these tests, the Product is found to be the source of the problem, we will issue an RMA.
- c) All returned Products must be shipped freight prepaid, in the original shipping container or equivalent, to the location specified by ProSoft Technology, and be accompanied by proof of purchase and receipt date. The RMA number is to be prominently marked on the outside of the shipping box. Customer agrees to insure the Product or assume the risk of loss or damage in transit. Products shipped to ProSoft Technology using a shipment method other than that specified by ProSoft Technology, or shipped without an RMA number will be returned to the Customer, freight collect. Contact ProSoft Technical Support for further information.
- d) A 10% restocking fee applies to all warranty credit returns, whereby a Customer has an application change, ordered too many, does not need, etc. Returns for credit require that all accessory parts included in the original box (i.e.; antennas, cables) be returned. Failure to return these items will result in a deduction from the total credit due for each missing item.

# **6.1.2 Returning Units Under Warranty**

A Technical Support Engineer must approve the return of Product under ProSoft Technology's Warranty:

- a) A replacement module will be shipped and invoiced. A purchase order will be required.
- b) Credit for a product under warranty will be issued upon receipt of authorized product by ProSoft Technology at designated location referenced on the Return Material Authorization
	- i. If a defect is found and is determined to be customer generated, or if the defect is otherwise not covered by ProSoft Technology s warranty, there will be no credit given. Customer will be contacted and can request module be returned at their expense;
	- ii. If defect is customer generated and is repairable, customer can authorize ProSoft Technology to repair the unit by providing a purchase order for 30% of the current list price plus freight charges, duties and taxes as applicable.

# **6.1.3 Returning Units Out of Warranty**

- a) Customer sends unit in for evaluation to location specified by ProSoft Technology, freight prepaid.
- b) If no defect is found, Customer will be charged the equivalent of \$100 USD, plus freight charges, duties and taxes as applicable. A new purchase order will be required.
- c) If unit is repaired, charge to Customer will be 30% of current list price (USD) plus freight charges, duties and taxes as applicable. A new purchase order will be required or authorization to use the purchase order submitted for evaluation fee.

### **The following is a list of non-repairable units:**

- o 3150 All
- $\circ$  3750
- $\circ$  3600 All
- o 3700
- $_0$  3170 All
- $\degree$  3250
- $\circ$  1560 Can be repaired, only if defect is the power supply
- $\circ$  1550 Can be repaired, only if defect is the power supply
- $\circ$  3350
- o 3300
- $\circ$  1500 All

# **6.2 LIMITED WARRANTY**

This Limited Warranty ("Warranty") governs all sales of hardware, software, and other products (collectively, "Product") manufactured and/or offered for sale by ProSoft Technology, Incorporated (ProSoft), and all related services provided by ProSoft, including maintenance, repair, warranty exchange, and service programs (collectively, "Services"). By purchasing or using the Product or Services, the individual or entity purchasing or using the Product or Services ("Customer") agrees to all of the terms and provisions (collectively, the "Terms") of this Limited Warranty. All sales of software or other intellectual property are, in addition, subject to any license agreement accompanying such software or other intellectual property.

# **6.2.1 What Is Covered By This Warranty**

- a) Warranty On New Products: ProSoft warrants, to the original purchaser, that the Product that is the subject of the sale will (1) conform to and perform in accordance with published specifications prepared, approved and issued by ProSoft, and (2) will be free from defects in material or workmanship; provided these warranties only cover Product that is sold as new. This Warranty expires three (3) years from the date of shipment for Product purchased **on or after** January 1st, 2008, or one (1) year from the date of shipment for Product purchased **before** January 1st, 2008 (the "Warranty Period"). If the Customer discovers within the Warranty Period a failure of the Product to conform to specifications, or a defect in material or workmanship of the Product, the Customer must promptly notify ProSoft by fax, email or telephone. In no event may that notification be received by ProSoft later than 39 months from date of original shipment. Within a reasonable time after notification, ProSoft will correct any failure of the Product to conform to specifications or any defect in material or workmanship of the Product, with either new or remanufactured replacement parts. ProSoft reserves the right, and at its sole discretion, may replace unrepairable units with new or remanufactured equipment. All replacement units will be covered under warranty for the 3 year period commencing from the date of original equipment purchase, not the date of shipment of the replacement unit. Such repair, including both parts and labor, will be performed at ProSoft's expense. All warranty service will be performed at service centers designated by ProSoft.
- b) Warranty On Services: Materials and labor performed by ProSoft to repair a verified malfunction or defect are warranteed in the terms specified above for new Product, provided said warranty will be for the period remaining on the original new equipment warranty or, if the original warranty is no longer in effect, for a period of 90 days from the date of repair.

# **6.2.2 What Is Not Covered By This Warranty**

- a) ProSoft makes no representation or warranty, expressed or implied, that the operation of software purchased from ProSoft will be uninterrupted or error free or that the functions contained in the software will meet or satisfy the purchaser's intended use or requirements; the Customer assumes complete responsibility for decisions made or actions taken based on information obtained using ProSoft software.
- b) This Warranty does not cover the failure of the Product to perform specified functions, or any other non-conformance, defects, losses or damages caused by or attributable to any of the following: (i) shipping; (ii) improper installation or other failure of Customer to adhere to ProSoft's specifications or instructions; (iii) unauthorized repair or maintenance; (iv) attachments, equipment, options, parts, software, or user-created programming (including, but not limited to, programs developed with any IEC 61131-3, "C" or any variant of "C" programming languages) not furnished by ProSoft; (v) use of the Product for purposes other than those for which it was designed; (vi) any other abuse, misapplication, neglect or misuse by the Customer; (vii) accident, improper testing or causes external to the Product such as, but not limited to, exposure to extremes of temperature or humidity, power failure or power surges; or (viii) disasters such as fire, flood, earthquake, wind and lightning.
- c) The information in this Agreement is subject to change without notice. ProSoft shall not be liable for technical or editorial errors or omissions made herein; nor for incidental or consequential damages resulting from the furnishing, performance or use of this material. The user guide included with your original product purchase from ProSoft contains information protected by copyright. No part of the guide may be duplicated or reproduced in any form without prior written consent from ProSoft.

# **6.2.3 Disclaimer Regarding High Risk Activities**

Product manufactured or supplied by ProSoft is not fault tolerant and is not designed, manufactured or intended for use in hazardous environments requiring fail-safe performance including and without limitation: the operation of nuclear facilities, aircraft navigation of communication systems, air traffic control, direct life support machines or weapons systems in which the failure of the product could lead directly or indirectly to death, personal injury or severe physical or environmental damage (collectively, "high risk activities"). ProSoft specifically disclaims any express or implied warranty of fitness for high risk activities.

# **6.2.4 Intellectual Property Indemnity**

Buyer shall indemnify and hold harmless ProSoft and its employees from and against all liabilities, losses, claims, costs and expenses (including attorney's fees and expenses) related to any claim, investigation, litigation or proceeding (whether or not ProSoft is a party) which arises or is alleged to arise from Buyer's acts or omissions under these Terms or in any way with respect to the Products. Without limiting the foregoing, Buyer (at its own expense) shall indemnify and hold harmless ProSoft and defend or settle any action brought against such Companies to the extent based on a claim that any Product made to Buyer specifications infringed intellectual property rights of another party. ProSoft makes no warranty that the product is or will be delivered free of any person's claiming of patent, trademark, or similar infringement. The Buyer assumes all risks (including the risk of suit) that the product or any use of the product will infringe existing or subsequently issued patents, trademarks, or copyrights.

- a) Any documentation included with Product purchased from ProSoft is protected by copyright and may not be duplicated or reproduced in any form without prior written consent from ProSoft.
- b) ProSoft's technical specifications and documentation that are included with the Product are subject to editing and modification without notice.
- c) Transfer of title shall not operate to convey to Customer any right to make, or have made, any Product supplied by ProSoft.
- d) Customer is granted no right or license to use any software or other intellectual property in any manner or for any purpose not expressly permitted by any license agreement accompanying such software or other intellectual property.
- e) Customer agrees that it shall not, and shall not authorize others to, copy software provided by ProSoft (except as expressly permitted in any license agreement accompanying such software); transfer software to a third party separately from the Product; modify, alter, translate, decode, decompile, disassemble, reverse-engineer or otherwise attempt to derive the source code of the software or create derivative works based on the software; export the software or underlying technology in contravention of applicable US and international export laws and regulations; or use the software other than as authorized in connection with use of Product.
- f) **Additional Restrictions Relating To Software And Other Intellectual Property**

In addition to compliance with the Terms of this Warranty, Customers purchasing software or other intellectual property shall comply with any license agreement accompanying such software or other intellectual property. Failure to do so may void this Warranty with respect to such software and/or other intellectual property.

# **6.2.5 Disclaimer of all Other Warranties**

The Warranty set forth in What Is Covered By This Warranty (page 47) are in lieu of all other warranties, express or implied, including but not limited to the implied warranties of merchantability and fitness for a particular purpose.

# **6.2.6 Limitation of Remedies \*\***

In no event will ProSoft or its Dealer be liable for any special, incidental or consequential damages based on breach of warranty, breach of contract, negligence, strict tort or any other legal theory. Damages that ProSoft or its Dealer will not be responsible for include, but are not limited to: Loss of profits; loss of savings or revenue; loss of use of the product or any associated equipment; loss of data; cost of capital; cost of any substitute equipment, facilities, or services; downtime; the claims of third parties including, customers of the Purchaser; and, injury to property.

\*\* Some areas do not allow time limitations on an implied warranty, or allow the exclusion or limitation of incidental or consequential damages. In such areas, the above limitations may not apply. This Warranty gives you specific legal rights, and you may also have other rights which vary from place to place.

# **6.2.7 Time Limit for Bringing Suit**

Any action for breach of warranty must be commenced within 39 months following shipment of the Product.

# **6.2.8 No Other Warranties**

Unless modified in writing and signed by both parties, this Warranty is understood to be the complete and exclusive agreement between the parties, suspending all oral or written prior agreements and all other communications between the parties relating to the subject matter of this Warranty, including statements made by salesperson. No employee of ProSoft or any other party is authorized to make any warranty in addition to those made in this Warranty. The Customer is warned, therefore, to check this Warranty carefully to see that it correctly reflects those terms that are important to the Customer.

# **6.2.9 Allocation of Risks**

This Warranty allocates the risk of product failure between ProSoft and the Customer. This allocation is recognized by both parties and is reflected in the price of the goods. The Customer acknowledges that it has read this Warranty, understands it, and is bound by its Terms.

# **6.2.10 Controlling Law and Severability**

This Warranty shall be governed by and construed in accordance with the laws of the United States and the domestic laws of the State of California, without reference to its conflicts of law provisions. If for any reason a court of competent jurisdiction finds any provisions of this Warranty, or a portion thereof, to be unenforceable, that provision shall be enforced to the maximum extent permissible and the remainder of this Warranty shall remain in full force and effect. Any cause of action with respect to the Product or Services must be instituted in a court of competent jurisdiction in the State of California.

# **Index**

### **A**

Adding a Module • 20 Allocation of Risks • 50

#### **B**

BACnet Client 0 • 25 BACnet Client 0 (Command List Error Data) • 37 BACnet Client 0 Commands • 26 BACnet Client 0 Status • 36 BACnet Client Command List Error Data • 37 BACnet Client Protocol Error Codes • 38 BACnet Protocol Configuration • 19 BACnet/IP Client • 16 BACnet/IP Client Access to Database • 17

# **C**

Client Error/Status Data • 35, 36 Command Configuration Form • 42 Command Entry Formats • 28 Command List Overview • 26 Commands Supported by the Gateway • 27 Configuring the Module • 20 Connecting Power to the Unit • 12 Contacting Technical Support • 43, 45 Controlling Law and Severability • 50 Creating Optional Comment Entries • 23

#### **D**

Disclaimer of all Other Warranties • 49 Disclaimer Regarding High Risk Activities • 48 Downloading a File from PC to the Module • 24

### **E**

Error Codes • 38 Ethernet Port Configuration - wattcp.cfg • 33

#### **F**

Functional Overview • 15

# **G**

Gateway-specific Error Codes • 39

### **H**

How to Contact Us • 2

#### **I**

Important Installation Instructions • 3 Installing ProSoft Configuration Builder Software • 14 Intellectual Property Indemnity • 49

### **L**

Limitation of Remedies \*\* • 50 LIMITED WARRANTY • 45, 47

#### **M**

Markings • 4 Minimum Command Delay • 25 Module Entries • 21 Module Internal Database • 16 Mounting the Module on the DIN-rail • 11

#### **N**

No Other Warranties • 50

#### **P**

Package Contents • 9 Pinouts • 3 Printing a Configuration File • 23 ProLinx Gateways with Ethernet Ports • 3 ProLinx® Products Warnings • 3 ProSoft Technology® Product Documentation • 2

#### **R**

Reference • 41 Response Timeout • 25 Retry Count • 25 Return Material Authorization (RMA) Policies and Conditions • 45 Returning Any Product • 45 Returning Units Out of Warranty • 46 Returning Units Under Warranty • 46 RS-232 Configuration Port Serial Connection • 13

### **S**

Setting Port 0 Configuration Jumpers • 10 Start Here • 7 Support, Service & Warranty • 43 System Requirements • 8

# **T**

Time Limit for Bringing Suit • 50 To order a ProLinx Plus gateway with the -WEB option • 3 To upgrade a previously purchased Series C model: • 3

#### **U**

Using the Online Help • 14

### **W**

What Is Covered By This Warranty • 47, 49 What Is Not Covered By This Warranty • 48

#### **Y**

Your Feedback Please • 2